# **Spis treści**

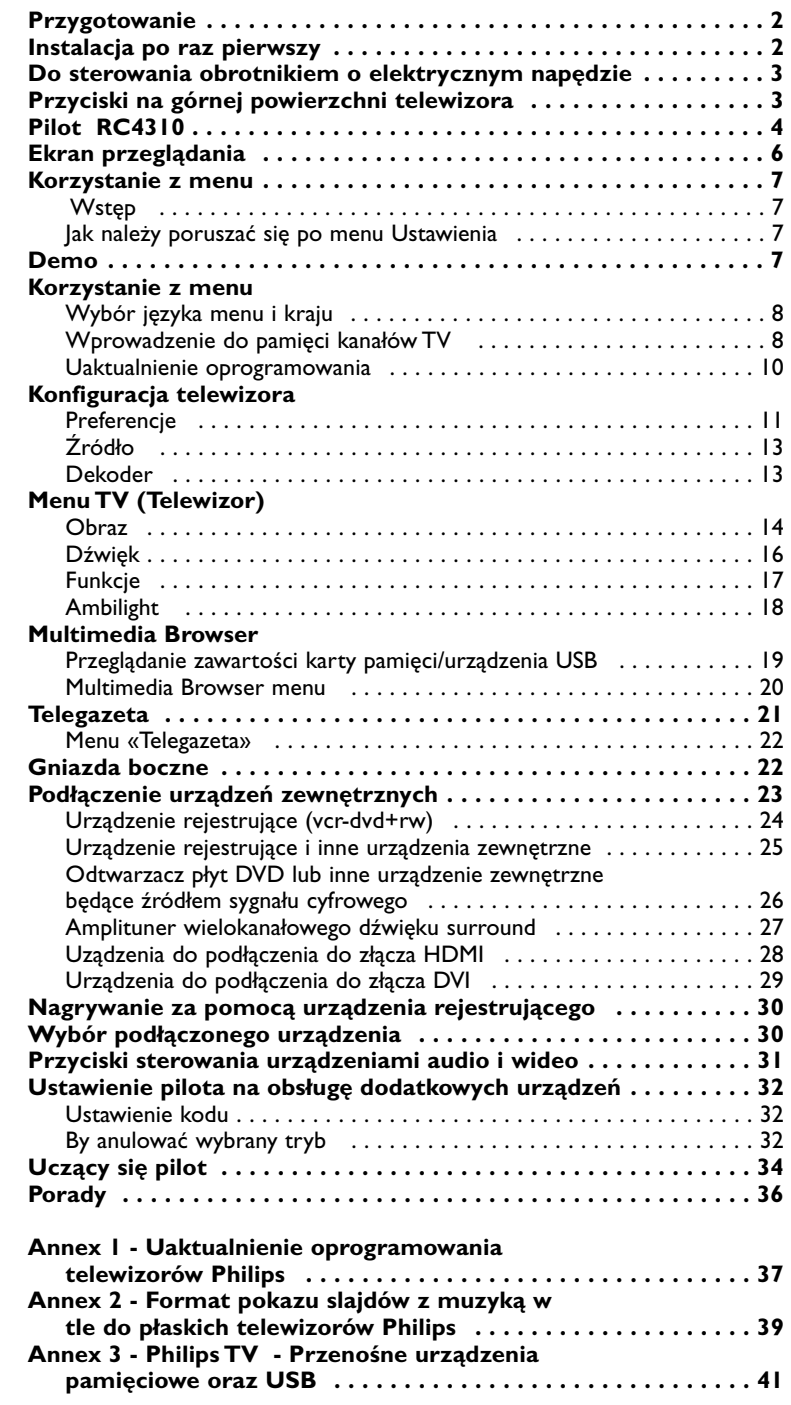

## *Potrzebujesz pomocy?*

*Jeżeli niniejsza instrukcja obsługi nie daje odpowiedzi na Twoje pytanie, «Porady» zaś nie rozwiązują problemu z Twoim telewizorem, możesz zadzwonić do Lokalnego Ośrodka Obsługi Klientów lub Ośrodka Serwisowego Philipsa. Patrz załączony folder zawierający informacje o warunkach gwarancji w całym świecie. Prosimy Cię, abyś przed zwróceniem się o pomoc do Philipsa, miał w pogotowiu dane o modelu i numerze wyrobu, które możesz znaleźć z tyłu telewizora lub na opakowaniu.*

*Model: 32PF9830/10 37PF9830/10*

Product No: ...

## *Utrzymanie ekranu*

*Się str. 3.*

#### R *Polecenia co do postępowania ze sprzętem wysłużonym*

*Philips dba o produkcję przyjazną dla środowiska.Twój nowy telewizor zawiera materiały, które da się przetworzyć i użyć ponownie. Po zestarzeniu się sprzętu wyspecjalizowane firmy mogą zadbać o jego zdemontowanie, wyodrębnienie materiałów nadających się do przeróbki i ponownego użycia minimalizując ilość materiałów przeznaczonych do wyrzucenia. Odbiornik telewizyjny zawiera niewielką i nieszkodliwą ilość rtęci. Prosimy o przestrzeganie lokalnych przepisów postępowania ze starym sprzętem telewizyjnym.*

eary DOOO

*Właściwości systemu EasyLink opierają się o zasadę działania «za jednym naciśnięciem». Oznacza to, że kolejne czynności wykonywane są jednocześnie przez telewizor i magnetowid, pod warunkiem, że obydwa urządzenia są wyposażone w funkcję EasyLink i połączone eurokablem należącym do wyposażenia Twojego magnetowidu.*

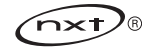

# **Przygotowanie**

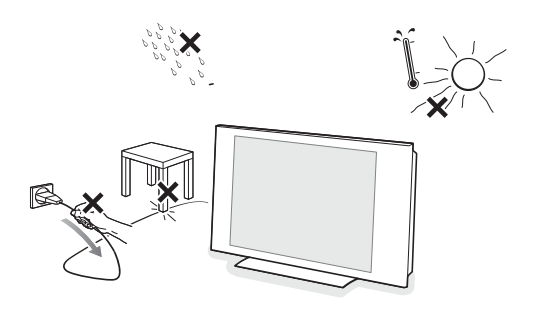

**Nie wkładaj wtyczki do ściennego gniazda zasilania, ani nie zawieszaj telewizora na ścianie, nim nie wykonasz wszystkich połączeń.**

## & **Wskazówki dotyczące montowania na ścianie/Stojak na stół/Obrotnik o napędzie elektrycznym**

Opis sposobu montowania należącego do wyposażenia stojaka oraz/lub wspornika ściennego i obrotnika znajdziesz w załączonej osobnej instrukcji "Quick Start Guide".

**Ostrzeżenie**: Montaż telewizora wymaga specjalnych kwalifikacji i może być wykonywane tylko przez wykwalifikowany personel. Nie powinieneś próbować samodzielnie wykonać tę pracę. Philips nie ponosi odpowiedzialności za nieprawidłowy montaż czy taki montaż, który doprowadził do nieszczęśliwego wypadku czy skaleczenia.

Stosowanie należącego do wyposażenia wspornika do montażu monitora: - Możesz poradzić się wykwalifikowanego personelu usługowego co do

- stosowania wspornika do montażu monitora na ścianie.
- Przed początkiem pracy zapoznaj się z instrukcją dołączoną do wspornika i przestrzegaj jej.
- Upewnij się, że wspornik ścienny został zamocowany o tyle pewnie, że to odpowiada normom bezpieczeństwa. Ciżar telewizora (bez opakowania) wynosi około 20 kg (32PF9830); 27 kg (37PF9830).
- é Ustaw albo zawieś telewizor gdzie wolisz, ale zapewnij możliwość swobodnego przepływu powietrza przez otwory wentylacyjne. Nie umieszczaj telewizora w ciasnej przestrzeni, na przykład, w szafie na książki czy podobnym meblu. Aby uniknąć sytuacji niebezpiecznych, nie ustawiaj na odbiorniku ani obok niego żadnych źródeł otwartego płomienia, w rodzaju zapalonych świec. Unikaj nagrzewania, działania bezpośrednich promieni słonecznych, deszczu lub wody. Telewizora nie wolno narażać na kapanie czy pryskanie.
- Włoż dokładnie wtyczkę antenową do gniazda anteny  $\neg$  z tytu telewizora. Aby zapewnić jak najlepszą jakość obrazu, użyj należącego do wyposażenia przeciwzakłóceniowego kabla antenowego.
- $\bullet$  Przed wykonaniem instalacji telewizora podłącz do niego wszystkie urządzenia zewnętrzne.
- ( Podłącz należący do wyposażenia kabel zasilający do gniazda zasilającego z tyłu telewizora oraz do sieci o napięciu 198-264V. Aby zapobiec uszkodzeniu przewodu sieciowego, co może spowodować pożar lub porażenie prądem, nie ustawiaj telewizora na przewodzie.
- § **Pilot**:Włóż 2 należące do wyposażenia baterie (Typ R6-1,5V). *Należące do wyposażenia baterie nie zawierają metali ciężkich, rtęci i kadmu. Prosimy o przestrzeganie obowiązujących w miejscu Twojego zamieszkania przepisów w zakresie likwidowania zużytych baterii.*
- $\bullet$  **Włącz telewizor**: naciśnij wyłącznik zasilania (<sup>1</sup>) na górę Twojego telewizora. Z przodu telewizora zapali się wskaźnik, i ekran będzie się świecił. Jeżeli TV jest w stanie czuwania (czerwonego wskaźnik), naciśnij przyciski -P+ lub (<sup>1</sup>) pilota.

# **Instalacja po raz pierwszy**

**UK - EIRE**

 $\odot$ 

 $\odot$ 

*Tylko gdy po raz pierwszy włączasz Swój telewizor, procedura instalacji automatycznie ukazuje się na ekranie. Instalacja ma serię ekranów, które prowadzą użytkownika po tej procedurze.*

- & *Po ukazaniu się ekranu wprowadzającego jesteś proszony o wybranie Twego języka ekranowych menu telewizora. (Język naglówka oraz informacji ekranowej ciągle się zmienia).*
- é *Naciśnij przycisk przesuwania kursora w górę/w dół, aby wyróżnić Swój język..*
- " *Naciśnij przycisk OK.*
- ' *Wykonuj ekranowe instrukcje, aby kontynuować procedurę instalacji.*

*Uwaga: Po zatrzymaniu pierwszej procedury instalacji możesz również wykonywać ustawienia w menu Ustawienia. Patrz str. 11.*

## **Do sterowania obrotnikiem o elektrycznym napędzie**

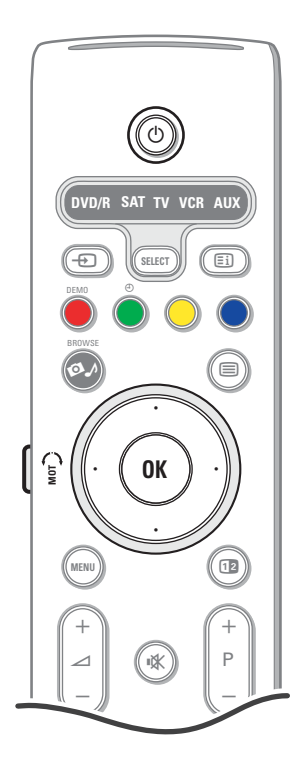

Obrotnik o napędzie elektrycznym może obracać się w obie strony o 30 stopni i sterowany za pomocą piloa Twego telwizora. Ręczne obracanie też jest możliwe.

#### **Przygotowanie**

- & Włóż kabel prądu stałego przetwornika obrotnika do gniazda wejściowego obrotnika na prąd stały.
- é Włóż przewód zasilania do przetwornika obrotnika.
- $\odot$  Włóż wtyczkę zasilającą przetwornika obrotnika do ściennego gniazda zasilania.

#### **Użytkowanie**

Najpierw naciśnij przycisk sterowania napędzanym obrotnikiem znajdujący się na bocznej powierzchni pilota i przytrzymaj go.

- Następnie jednocześnie:
- naciśnij przycisk przesuwania kursora w lewo/w prawo, aby obrócić obrotnik w poleconym kierunku;
- naciśnij przycisk przesuwania kursora w dół, aby wykonać środkowanie obrotnika;
- naciśnij przycisk przesuwania kursora w górę, aby cofnąć obrotnik do poprzednio wybranej pozycji.

*Po odłączeniu przewodu zasilającego reguluj pozycję obrotnika za pomocą przycisków przesuwania kursora w lewo/w prawo.*

#### **Automatyczne środkowanie**

Wciśnij przycisk (<sup>1</sup>) na co najmniej 5 sekund, aby wyłączyć telewizor i przywrócić obrotnik do pozycji środkowej.

### **Przyciski na górnej powierzchni telewizora**

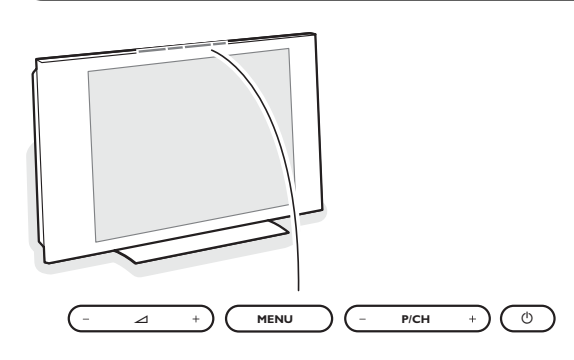

Jeżeli zgubisz czy uszkodzisz pilot, możesz nadal zmieniać niektóre podstawowe ustawienia za pomocą przycisków na górnej powierzchni TV. Naciśnij wyłącznik zasilania (1) na górę Twojego telewizora.

#### Naciskaj:

- przyciski  $\angle$  lub +, aby wyregulować głośność;
- przyciski **-P/CH+**, aby wybrać kanały TV lub źródła sygnału.

Przyciskiem **MENU** możesz przywołać główne menu nie używając pilota.

#### Użyj:

• przycisków V - i + oraz przycisków **P/CH**- i **P/CH+**, aby wybrać pozycje menu we wskazanych kierunkach;

• przycisku **MENU**, aby potwierdzić dokonany wybór.

*Uwaga: Gdy menu jest aktywowane za pomocą przycisku MENU na gćrnej powierzchni telewizora, jedynie pozycja Wyjście umożliwia Ci wyjście z menu. Przesuń kursor do pozycji wyjście i naciśnij przycisk MENU.*

#### **Konserwacja ekranu**

Nie dotykaj, nie naciskaj, nie trzyj ani nie uderzaj ekranu niczym twardym, ponieważ to może spowodować trwałe uszkodzenia jego powierzchni.

Nie trzyj wierzchnią odzieżą impregnowaną chemicznie. Nie dotykaj powierzchni gołymi rękoma ani zatłuszczoną odzieżą (niektóre kosmetyki są szkodliwe dla ekranu). Przed czyszczeniem ekranu odłącz telewizor od sieci. Gdy powierzchnia ekranu się zakurzy, delikatnie przetrzyj ją wchłaniającą kurz szmatką z bawełny lub innego miękkiego materiału, na przykład irchy. Nie używaj acetonu, toluenu ani alkoholu, ponieważ powodują one chemiczne uszkodzenie. Nie używaj środków czyszczących w płynie ani w aerozolu. Możliwie jak najszybciej usuwaj krople śliny czy wody, bo ich dłuższy kontakt z ekranem powoduje zniekształcenia oraz płowienie kolorów

# **Pilot RC4310**

*Uwaga:Większość przycisków aktywuje określoną funkcę po jednokrotnym naciśnięciu. Drugie naciśnięcie deaktywuje funkcję. Gdy przycisk uaktywnia kilka opcji, ukazuje się niewielka lista. Naciskaj raz po raz, aby wybrać kolejną pozycję z listy. Lista znika automatycznie po 6 sekundach, albo naciśnij OK, aby usunąć ją natychmiast.*

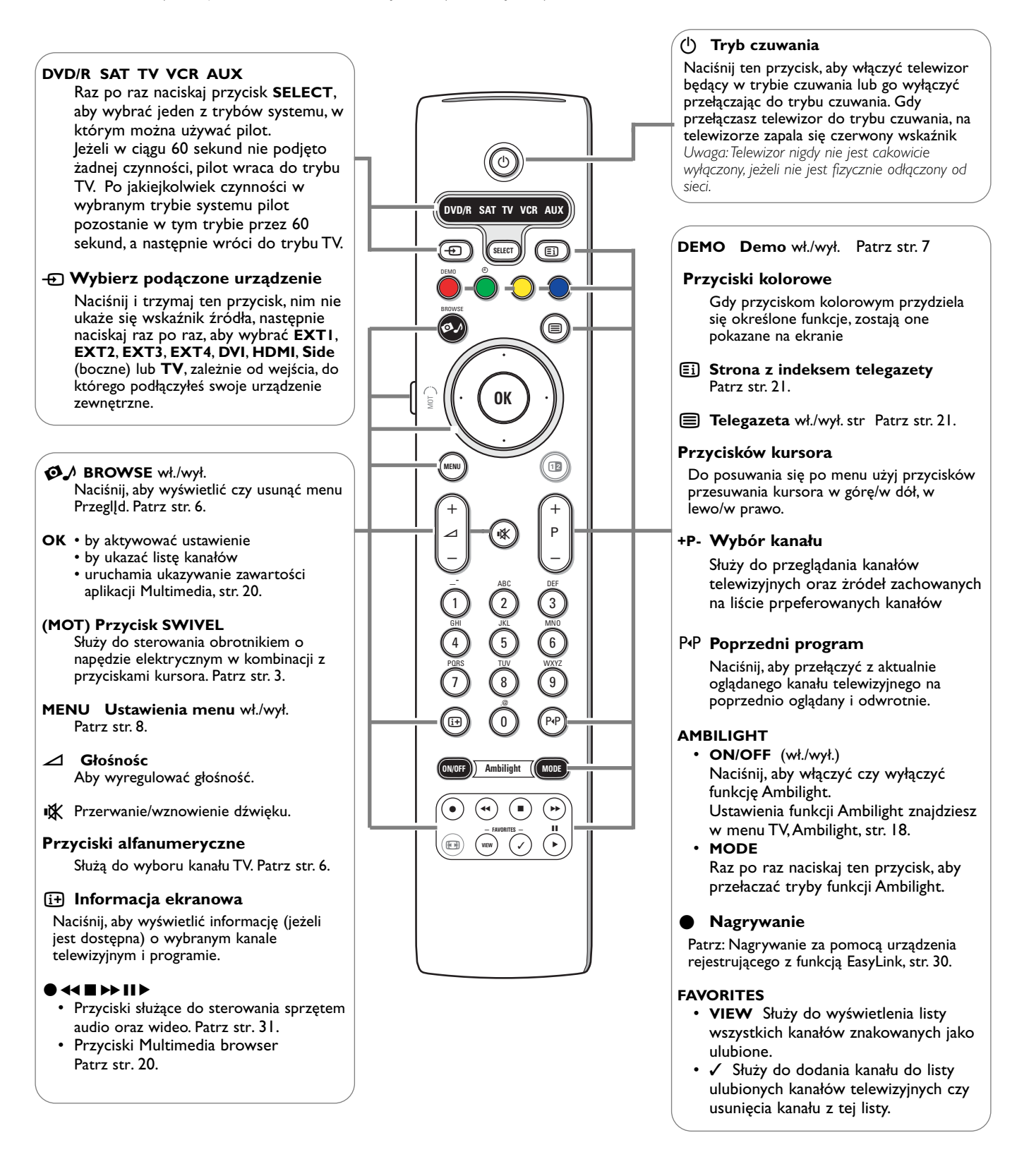

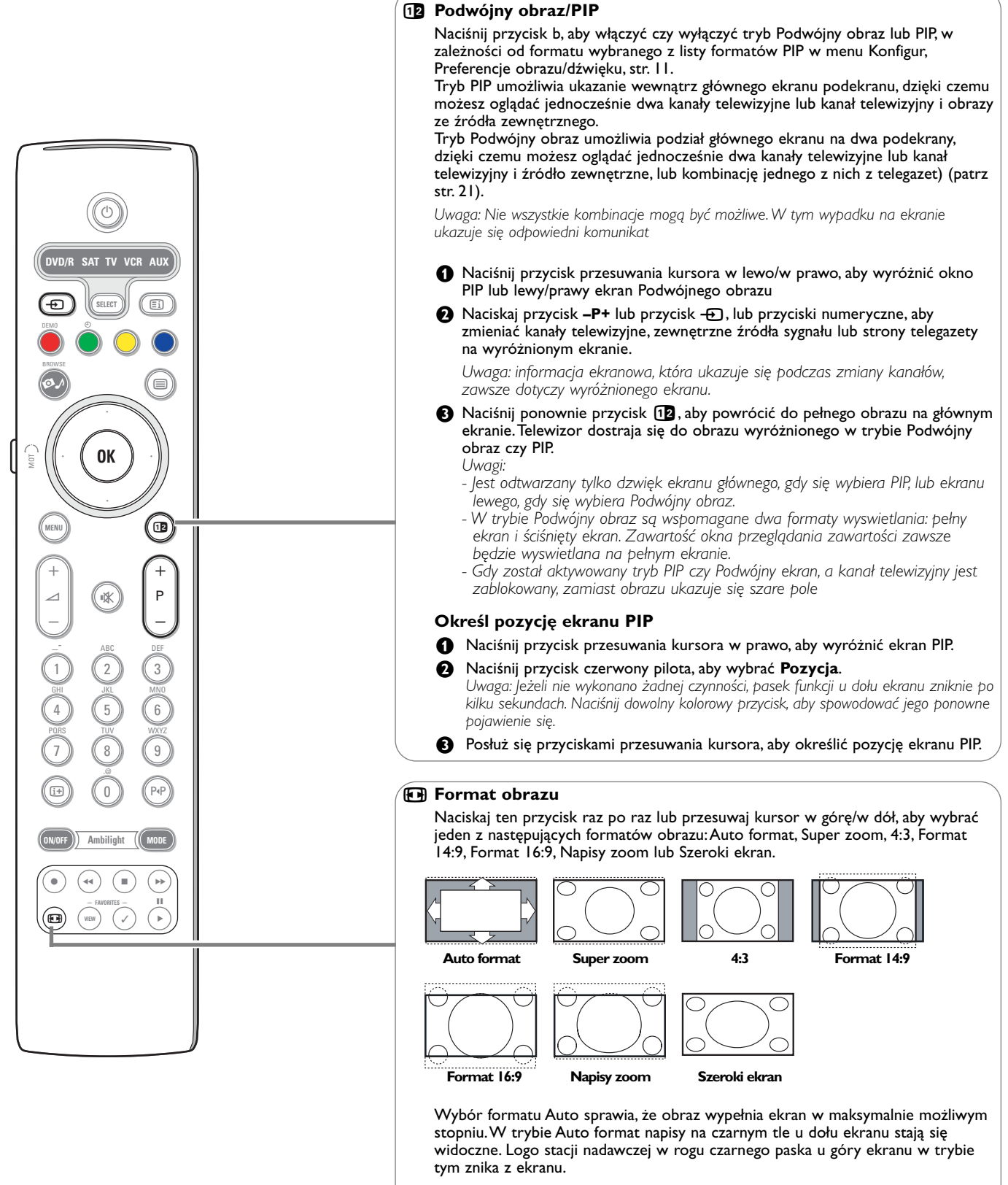

Tryb Super zoom usuwa z minimalnymi zniekształceniami czarne pasy po bokach ekranu, gdy się ogląda programy nadawane w formacie 4:3.

W formatach obrazu Format 14:9, Format 16:9, Super zoom lub Napisy zoom możesz uwidocznić napisy za pomocą przycisków przesuwania kursora w górę/w dół.

*Uwaga:W przypadku gdy sygnały napływają poprzez łącznik DVI, liczba wybieralnych formatów obrazu jest mniejsza.*

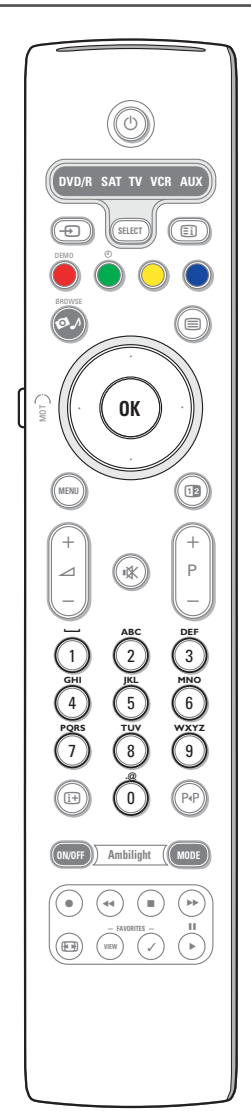

## **Przyciski alfanumeryczne na pilocie**

Przycisków alfanumerycznych można używać do wprowadzania znaków numerycznych i tekstu.

W razie konieczności informację alfanumeryczną możesz wprowadzać wielokrotnie naciskając każdy przycisk. Ukazujące się znaki zależą od języka wybranego w menu Instalacja. Patrz str. 10.

Tekst wprowadza się podobnie do metody używanej przy wprowadzaniu komunikatów tekstowych w telefonie komurkowym. Gdy została wprowadzona litera czy liczba, kursor po określonej pauzie czy po naciśnięciu przycisku przesuwania kursora w prawo automatycznie przesuwa się do pozycji następnego znaku.

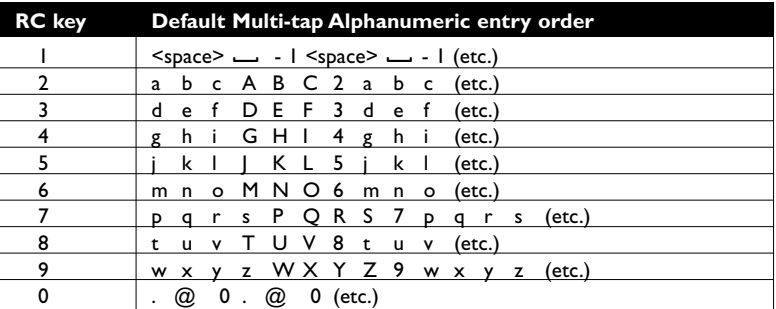

Do wprowadzania informacji alfanumerycznej można również używać przycisku przesuwania kursora w górę. Po zakończeniu nacisnij przycisk **OK**, aby potwierdzic wprowadzenie. Przejdź na lewy szablon ekranowy.

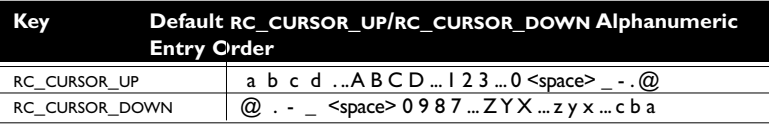

# **Ekran przeglądania**

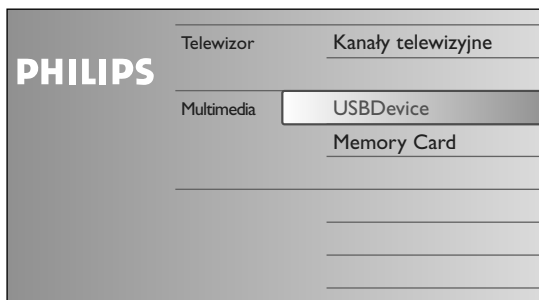

Ekran przeglądu i będący jego podstawą Sieć domowa i Usługi internetowe (jeżeli są obecne) w założeniu powinny zawierać wszelką zawartość, usługi i aplikacje, które mogą Cię interesować jako użytkownika.

- $\bullet$  Aby aktywować funckję, naciśnij przycisk  $\bullet\!\!\!\!\! \bullet\!\!\!\! \bullet$ .
- é Naciśnij przycisk przesuwania kursora w górę/w dół, aby przesunąć wyróżnienie w górę i w dół po liście pozycji menu.
- $\bigoplus$  Naciśnij przycisk przesuwania kursora w prawo, aby przejść dalej w głąb struktury menu.
- **Telewizor:**

**Kanały Telewizyjne** prowadzi do listy kanałów telewizyjnych.

**• Multimedia:**

Składa się lokalnie podłączone urządzenia, na których przechowana jest zawartość (obrazy oraz audio). Patrz Multimedia, str. 20.

# **Korzystanie z menu**

## **Wstęp**

Gdy będziesz korzystał z menu czy próbował wykonać jakąś czynność,

na ekranie Twego telewizora będą wyświetlane rozmaite wskazówki, podpowiedzi oraz komunikaty.

Prosimy Cię, abyś stosował się do wskazówek i czytał podpowiedzi dotyczące określonych wyróżnianych pozycji.

Jeżeli tekst nie mieści się w dole ekranu, informacja będzie przesuwać się pionowo. Kolorowe przyciski dotyczą różnych czynności, które mogą być wykonywane w zależności od aktywowanego urządzenia. Naciśnij odpowiedni kolorowy przycisk na pilocie, aby wykonać wymaganą czynność.

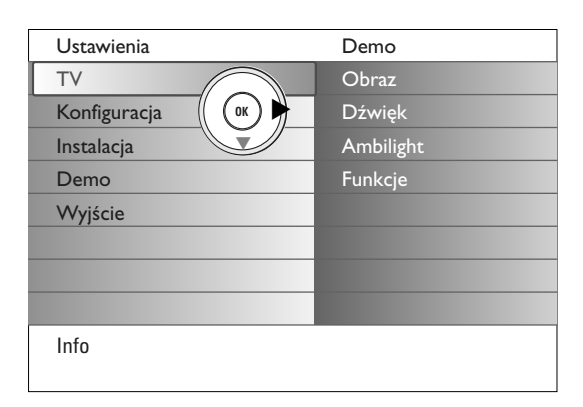

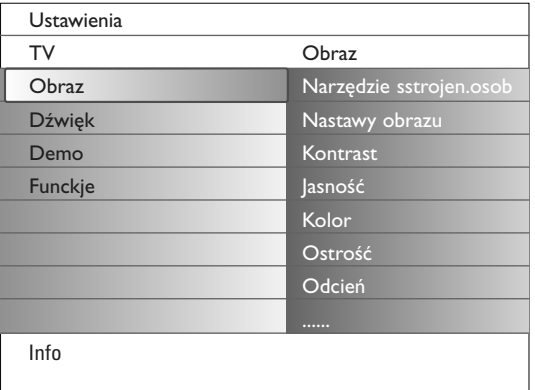

## **Jak należy poruszać się po menu Ustawienia**

Menu Ustawienia umożliwia dostęp do ustawień, preferencji lub ustawień sieci oraz ich zmianę.

- Naciśnij przycisk **MENU** na pilocie, aby przywołać menu Ustawienia.
- Aby wybrać pozycję menu na lewym szablonie ekranowym przesuwaj kursor w górę/w dół.

Prawy szablon ekranowy ukazuje zawartość pozycji menu wyróżnionej na lewym szablonie.

*Uwaga: Czasem nie wszystkie pozycje menu są widoczne na ekranie. Za pomocą przycisku przesuwania kursora w dół uwidocznij wszystkie pozycje.*

- Użyj przycisku przesuwania kursora w prawo, aby wejść do prawego szablonu ekranowego.

Zawartość prawego szablonu ekranowego przechodzi do lewego szablonu, i prawy szablon pokazuje zawartość nowo wyróżnionej na lewym szablonie pozycji.

*Uwaga:W niektórych wypadkach jest ważne mieć możliwość oglądania zawartości podczas regulowania ustawień.To oznacza, że gdy wyróżniona pozycja znajduje się na prawym szablonie ekranowym, pozostałe pozycje menu znikają. Gdy ponownie naciskasz przycisk przesuwania kursora w lewo, ukryte pozycje menu pojawiają się znowu i wyróżniona pozycja przechodzi na lewy szablon.*

- Naciśnij przycisk przesuwania kursora w lewo, aby wrócić o jeden poziom menu wyżej.
- Naciśnij przycisk **OK** na wyróżnionej pozycji, aby aktywować menu lub je usunąć.
- Ponownie naciśnij przycisk **MENU**, aby wyjść z menu Ustawienia. *Uwaga: Menu również można usunąć naciskając jeden z kolorowych przycisków (jeżeli są obecne) dotyczących określonych czynności, które mogą być wykonane.*

**Demo**

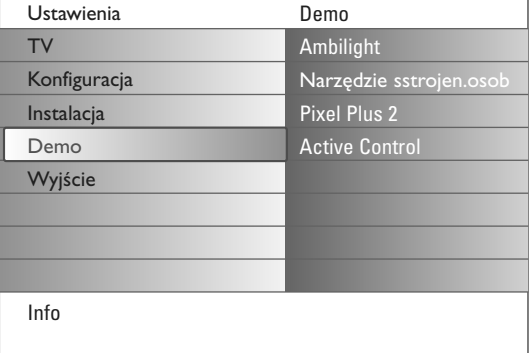

Menu Demo daje użytkownikowi możliwość poznania funkcji telewizora.

& Wybierz **Demo** w menu Ustawienia i naciśnij przycisk przesuwania kursora w prawo.

- é Przesuwając kursor w górę/w dół wyróżnij pożądaną opcję trybu demo.
- $\bigcirc$  Naciśnij OK, aby uruchomić wyróżnione demonstracje. *Uwaga:Wybrane demonstracje są jednokrotne.*

Naciśnij czerwony przycisk, aby wyjść z trybu demonstracji i wrócić do trybu TV.

*Uwaga:Tryby demonstracyjne nie wymagają ingerencji użytkownika, za wyjątkiem uruchomienia trybu demonstracyjnego.*

# **Korzystanie z menu**

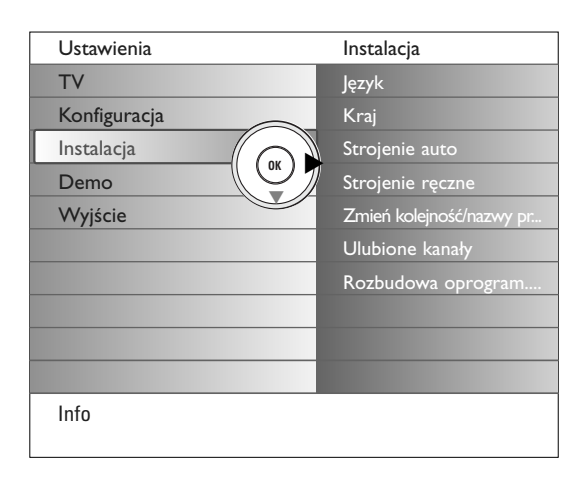

*Jest możliwe, że spółka kablowa lub kanał TV nadaje menu wyboru programów. Układ i zestaw pozycji takiego menu określane są przez spółkę kablową lub kanał TV. Wybierz potrzebną Ci pozycję kursorem i naciśnij przycisk OK.*

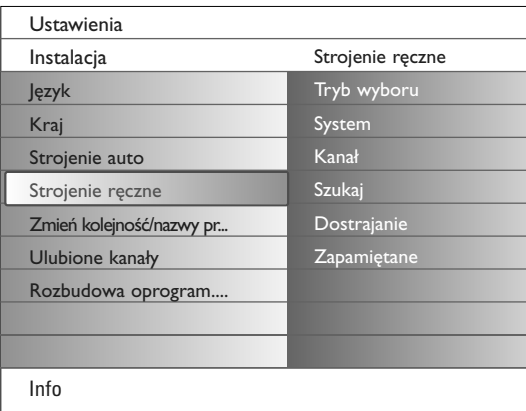

*Wyszukiwanie i wprowadzenie do pamięci kanałów TV wykonywane jest po kolei kanał po kanale. Będziesz musiał wykonać wszystkie kroki w menu Strojenie ręczne.*

## **Wybór języka menu i kraju**

- & Naciśnij przycisk **MENU** na pilocie.
- é Użyj przycisku przesuwania kursora w dół, aby wybrać **Instalacja** w menu Ustawienia.
- $\bigoplus$  Użyj przycisku przesuwania kursora w prawo, aby wejść do menu Instalacja.
- ' Wybierz **Język** i za pomocą przycisku przesuwania kursora w prawo wejdź do listy dostępnych języków.
- $\bigodot$  Za pomocą przycisków przesuwania kursora w górę/w dół wybierz Swój język i naciśnij przycisk **OK**, aby potwierdzić wybór.
- § Użyj przycisków przesuwania kursora w górę/w dół, aby wybrać **Kraj**, i wejdź do listy naciskając przycisk przesuwania kursora w prawo. Wybierz kraj, w którym aktualnie przebywasz, i naciśnij przycisk **OK**.
- **O** Kontynuuj za pomocą menu Instalacja.

## **Wprowadzenie do pamięci kanałów TV**

Po właściwym ustawieniu języka i kraju możesz odszukać i wprowadzić do pamięci potrzebne Ci kanały na dwa różne sposoby: używając Strojenia auto lub Strojenia ręcznego (strojenie kanału po kanale). Dokonaj wyboru przesuwając kursor w prawo.

## **Strojenie auto**

& Wybierz **Strojenie auto** w menu Instal.

*Uwaga:Aby działało autoprogramowanie, wszystkie kanaly mają być odblokowane. Na żądanie systemu wprowadź Twój kod w celu odblokowania wszystkich kanałów. (Patrz: TV, menu Funkcje, Blok. funkcje, str. 17).*

é Naciśnij przycisk przesuwania kursora w prawo, aby wejść do Instalacja automatyczna.

Ukazuje się etykieta opcji programowania automatycznego **Start**.

- $\odot$  Naciśnij przycisk OK.
- ' Naciśnij zielony przycisk **Start**, aby uruchomić autoprogramowanie. Ekran menu znika i wyświetlany jest postęp autoprogramowania.

W wypadku wykrycia systemu kablowego lub kanałów TV nadających ACI (Automatic Channel Installation - automatyczne strojenie kanałów), ukazuje się lista programów. W razie braku systemu nadawczego ACI kanały są numerowane zgodnie z wybranymi ustawieniami języka i kraju. Można użyć funkcji «Zmiana kolejności», aby zmienić ich numerację. Patrz str. 9.

## **Strojenie ręczne**

- & Wybierz pozycję **Strojenie ręczne** z menu Instal.
- é Użyj przycisku przesuwania kursora w prawo, aby wejść do menu Strojenie ręczne.
- **8** Wybierz tryb Szukaj.

Wybierz albo pasmo częstotliwości, albo opcję Kanał C dla kanałów napowietrznych, albo opcję Kanał S dla kanałów kablowych.

- ' Naciśnij przycisk przesuwania kursora w dół, aby wybrać **System**. Wybierz swój kraj czy część świata, w której aktualnie przebywasz.
- ( Naciśnij przycisk przesuwania kursora w dół, aby wybrać **Kanał**.Wprowadź czy wybierz numer, pod którym chciałbyś przechować w pamięci dany kanał.
- § Naciśnij przycisk przesuwania kursora w dół, aby wybrać Szukanie. Częstotliwość albo numer kanału C czy S wzrasta, nim nie zostanie znaleziony kanał telewizyjny.

*Uwaga: Jeżeli znasz częstotliwość albo numer kanału C czy S, wprowadź 3- lub 2 cyfrową liczbę oznaczającą częstotliwość bezpośrednio za pomocą przycisków numerycznych od 0 do 9 (na przykład, 048).*

- è Naciśnij przycisk przesuwania kursora w dół, aby wybrać **Dostrajanie**. W wypadku złego odbioru znalezionego kanału wyreguluj częstotliwość przesuwając kursor w lewo/w prawo.
- ! Naciśnij przycisk przesuwania kursora w dół, aby wybrać **Zapamiętane** do pamięci.Wprowadź do pamięci znaleziony kanał za pomocą przycisku **OK**.

Powtórz kroki  $\bigodot$  do  $\bigodot$ , aby wyszukać inny kanał telewizyjny.

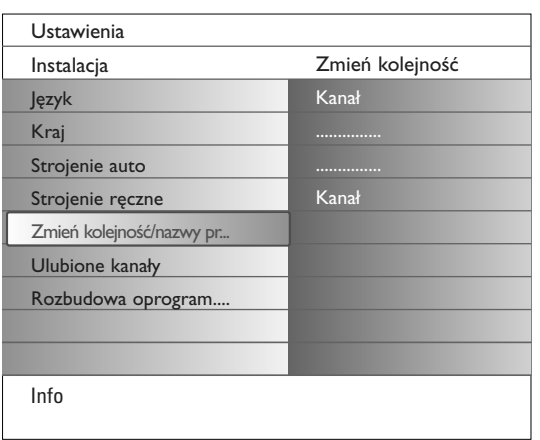

## **Zmiana kolejności/Zmiana nazwy kanałów**

Możesz zgodnie z Twoimi preferencjami zmieniać kolejność zapamiętanych kanałów TV. Możesz zmienić zachowane w pamięci nazwy lub nadać nazwę kanałowi telewizyjnemu lub zewnętrznemu źródłu sygnału, jeżeli nie została jeszcze wprowadzona. Kanałom o numerach od 0 do 99 oraz źródłom zewnętrznym można nadawać nazwy składające się nie więcej niż z 5 liter czy cyfr.

- & Wybierz **Zmiana kolejności/Zmiana nazwy kanałów** w menu Instalacja.
- é Naciśnij przycisk przesuwania kursora w prawo. Ukazuje się lista kanałów.  $\bigodot$  Za pomocą przycisków przesuwania kursora w górę/w dół wybierz kanał

# telewizyjny, którego kolejność czy nazwę chcesz zmienić.

**Zmiana kolejności**

- & Naciśnij zielony przycisk pilota.Wyróżnienie znajduje się na wybranym kanale telewizyjnym, który chcesz zastąpić.
- é Za pomocą przycisków przesuwania kursora w górę/w dół wybierz nowy numer, którym chcesz zastąpić poprzedni mumer kanału.
- $\bigoplus$  Naciśnij zielony przycisk pilota, aby zastąpić kanał, którego kolejność zmieniasz, aktualnie wyróżnionym kanałem.

*Uwaga: Naciśnij czerwony przycisk, aby anulować czynność zmiany kolejności.*

' Powtórz, aby zmienić kolejność innych kanałów telewizyjnych.

#### **Nową nazwę**

- & Naciśnij czerwony przycisk pilota.Wyróżnienie znajduje się na wybranym kanale telewizyjnym, którego nazwę chcesz zmienić.
- é Wybierz znaki za pomocą przycisków przesuwania kursora w górę/w dół lub przycisków alfanumerycznych pilota.
- Wybierz następną pozycję za pomocą przycisku przesuwania kursora w prawo.
- **4** Wprowadź nowy znak.
- ( Po zakończeniu naciśnij zielony przycisk lub przycisk **OK**.
	- *Uwagi:*
	- *- Naciśnij żółty przycisk, aby usunąć wszystkie znaki. Kursor zostanie ustawiony na początek.*
	- *- Naciśnij niebieski przycisk, aby usunąć znak, na którym stoi kursor.Wprowadź nowy znak przesuwając kursor w górę/w dół.*
	- *- Odstęp, cyfry oraz inne specjalne zanki znajdują się między Z i A.*
- **⊙** Wybierz inny numer kanału i powtórz kroki od **@** do **⊜**, aby wykonać kolejną zmianę nazwy.

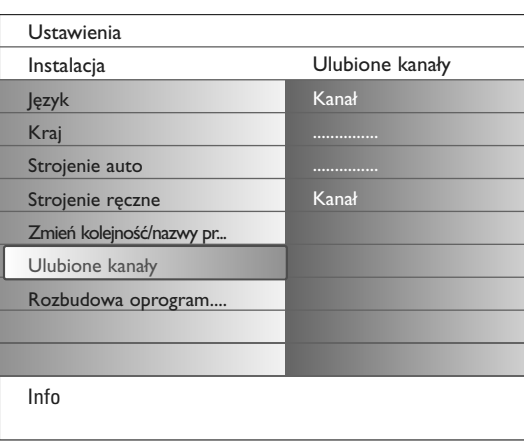

## **Ulubione kanały**

Po opuszczeniu menu Instalacja możesz przeglądać kanały telewizyjne za pomocą przycisku **–P+**. Będą ukazywane tylko kanały znajdujące się na liście preferowanych kanałów.W tym menu możesz wybrać, które kanały znajdą sie na liście preferowanych.

- & Wybierz **Ulubione kanały** w menu Instalacja.
- é Naciśnij przycisk przesuwania kursora w prawo, aby wyświetlić listę wprowadzonych do pamięci kanałów telewizyjnych.
- $\bigodot$  Naciśnij przycisk przesuwania kursora w górę/w dół, aby wybrać kanał telewizyjny z listy ulubionych, który chcesz pominąć.
- ' Naciśnij przycisk **OK**, aby potwierdzić.
- **(3)** Powtórz dla każdego kanału, który chcesz uczynić niepreferowanym.

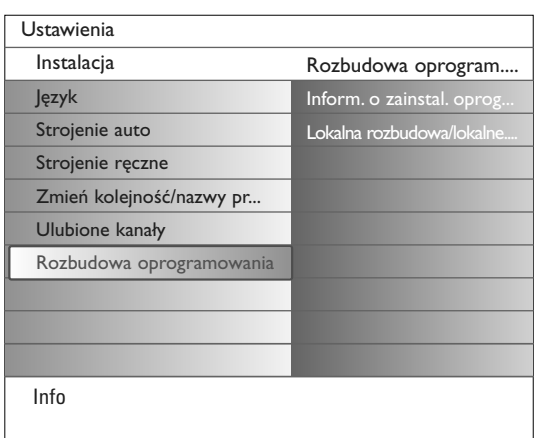

## **Uaktualnienie oprogramowania**

To menu umożliwia uaktualnienie oprogramowania Twego telewizora używając urządzenia USB lub karty pamięci.

### **Uaktualnienie za pomocą urządzenia USB/karty pamięci**

Możesz uruchomić procedurę uaktualnienia z użyciem urządzenia USB czy karty pamięci przed włączeniem telewizora.

Urządzenie pamięciowe należy wypełnić odpowiednim blokiem (i strukturą) danych, które można znaleźć na witrynie internetowej www.philips.com/support

Jak wykonać ładowanie nowej wersji oprogramowania do Twego urządzenia pamięciowego, patrz Załącznik 1, str. 37.

Możesz również wybrać i uruchomić dodatkowe aplikacje zachowane na Twoim urządzeniu USB czy karcie pamięci. Na przykład, gry czy jakiekolwiek aplikacje, które nie mogą być zintegrowane z oprogramowaniem telewizora.

# **Konfiguracja telewizora**

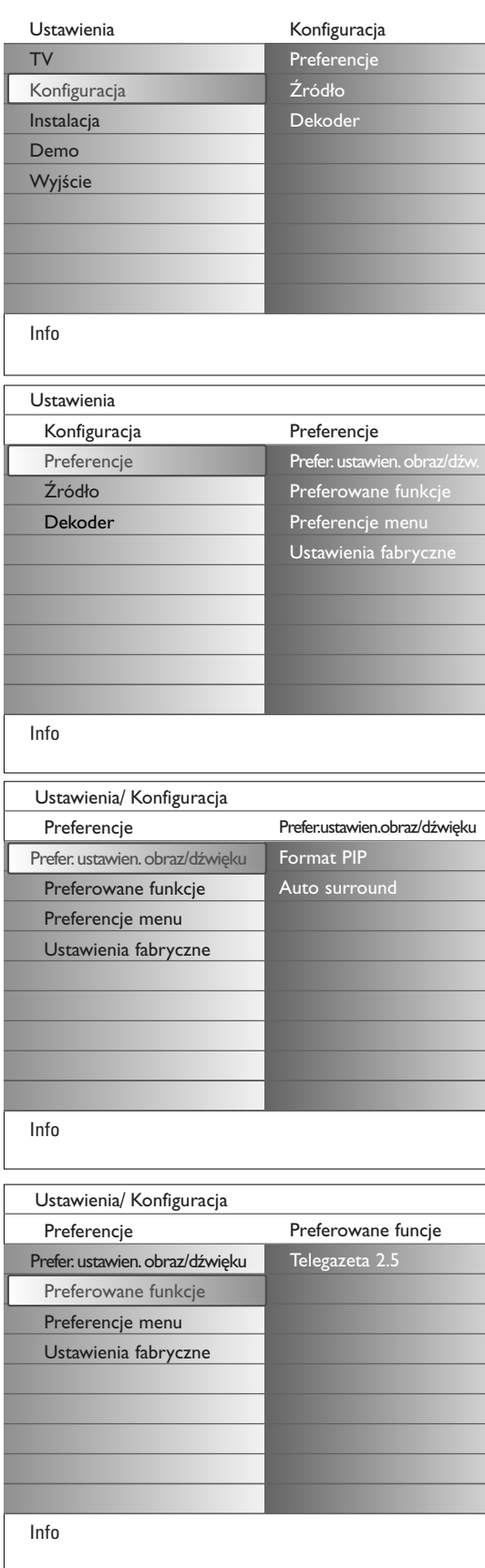

To menu służy do sterowania ustawieniami specjalnych funkcji i możliwości telewizora oraz dodatkowych urządzeń.

Menu **Preferencje** umożliwia zmianę ustawień, które na ogół są rzadko zmieniane.

Menu **Źródło** umożliwia Ci wybranie źródła sygnału.

Menu **Dekoder** umożliwia Ci wyznaczenie jednego lub większej ilości numerów programów w charakterze numerów programów dekodera.

# **Preferencje**

& Naciśnij przycisk **MENU**.

- é Za pomocą przycisku przesuwania kursora w dół wybierz Konfiguracja i naciśnij przycisk przesuwania kursora w prawo, aby wybrać menu Preferencje.
- $\Theta$  Ponownie naciśnij przycisk przesuwania kursora w prawo, aby wybrać **Preferowane ustawienia obrazu/dźwięku**.
- ' Jeszcze raz naciśnij przycisk przesuwania kursora w prawo, aby wejść do menu Preferowane ustawienia obrazu/dźwięku.

# **Preferowane ustawienia obrazu/dźwięku**

**PIP format**

To menu pozwala Ci wybrać preferowany format (PIP lub Podwójny obraz), który następnie będzie wyúwietlany w wyniku przeůŕczenia przycisku <sup>12</sup> pilota z Wů. na Wyů. i odwrotnie.

- & Wybierz **Format PIP**.
- é Naciśnij przycisk przesuwania kursora w prawo.
- " Za pomocą przycisków przesuwania kursora w górę/w dół wybierz **PIP** czy **Podwójny obraz**. Patrz Korzystanie z pilota, str. 5.

## **Auto surround**

Czasem nadawca stosuje specjalne sygnały transmitując kodowane programy o dźwięku surround. Gdy funkcja **Auto surround** jest ustawiona na **Wł.**, telewizor automatycznie przełącza się na najodpowiedniejszy tryb dźwięku surround.

## **Features preferences**

## **Telegazeta 2.5**

Niektórzy nadawcy oferują możliwość oglądania na stronach telegazety bogatszych kolorów, innej kolorystyki tła, lepszych obrazów.

- & Wybierz **Teletegazeta 2.5** w menu Preferowane funkcje.
- é Naciśnij przycisk przesuwania kursora w prawo, aby wybrać **Telegazeta 2.5 Zał.** nebo **Wył**.
- $\bullet$  Wybrać Telegazeta 2.5 Zał., jeżeli chcesz skorzystać z zalet tej funkcji. Jeżeli wolisz bardziej neutralny układ telegazety, wybrać **Telegazeta 2.5 Wył**.

Dokonany wybór jest ważny dla wszystkich kanałów nadających telegazetę 2.5.

*Uwaga: Przełączenie nadawanej telegazety do trybu «Telegazeta 2.5» może potrwać kilka sekund.*

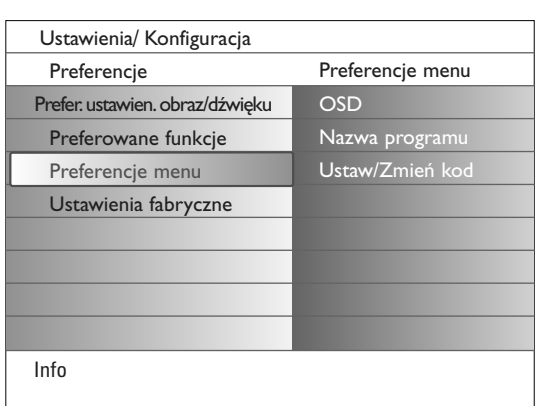

## **Menu preferences OSD**

## & Wybierz **OSD**.

é Naciśnij przycisk przesuwania kursora w prawo, aby wybrać **Normalny** czy **Minimum**.

W trybie **Normalny** na ekranie ukazuje się (nie dłużej niż na 10 minut) numer kanału oraz poszerzona informacja o kanale i programach, na przykład – informacja o głównym lub uzupełniającym programie, jakości sygnału napływającego z podłączonego urządzenia zewnętrznego, formacie ekranu, trybie dźwięku oraz ustawieniu wyłącznika czasowego. Pozycja **Minimum** aktywuje wyświetlenie uszczuplonej informacji o kanale. Patrz Korzystanie z pilota, str. 4, [i+], Informacja ekranowa.

## **Nazwa programu**

- & Wybierz **Nazwa programu**.
- é Naciśnij przycisk przesuwania kursora w prawo, aby wybrać **Nazwa programu Tak** lub **Nie**.

Jeżeli wybrałeś **Tak**, po wyborze programu telewizyjnego czy po naciśnięciu przycisku [i+] na pilocie kanał telewizyjny może przekazać nazwę kanału lub programu.

Po wyborze **Nie** nazwa programu ukaże się tylko po nyciśnięciu przycisku i, lecz nie powyborze kanału TV.

## **Ustaw/Zmień kod**

& Za pomocą przycisku przesuwania kursora w dół wybierz **Ustaw kod** czy **Zmień kod** w menu Preferowane menu.

é Jeżli żadnego kodu PIN jeszcze nie wprowadzono, menu zostaje ustawione na Ustaw kod. Przestrzegaj instrukcji ekranowych. Jeżeli kod PIN wcześniej wprowadzono, menu zostaje ustawione na Zmień kod. Przestrzegaj instrukcji ekranowych. Dopuszczalne są wszelkie kombinacje cyfr od 0000 do 9999.

## **To ważne: Jeżeli zapomniałeś Swój kod!**

- & Wybierz pozycję **Zmień kod** w menu Preferowane menu i naciśnij **OK**.
- é Naciśnij przycisk przesuwania kursora w prawo i podaj uniwesalny kod zastępczy 8-8-8-8.
- Waciśnij przycisk sterowania kursorem ponownie i podaj nowy osobisty 4-cyfrowy kod. Poprzedni kod zostaje skasowany, a nowy wprowadzony do pamięci.
- **6** Ponownie ukazuje się menu Preferowane menu z komunikatem potwierdającym, że PIN został stworzony.

## **Ustawienia fabryczne**

Ta funkcja umożliwia przywrócenie większości ustawień obrazu i dźwięku do ich fabrycznie predefiniowanych wartości.

- & Przesuwając kursor w dół wybierz **Ustawienia fabryczne**.
- é Naciśnij przycisk przesuwania kursora w prawo.
- $\bigodot$  Naciśnij przycisk OK, aby skasować ustawienia i ponownie nastawić je na wartości domyślne.

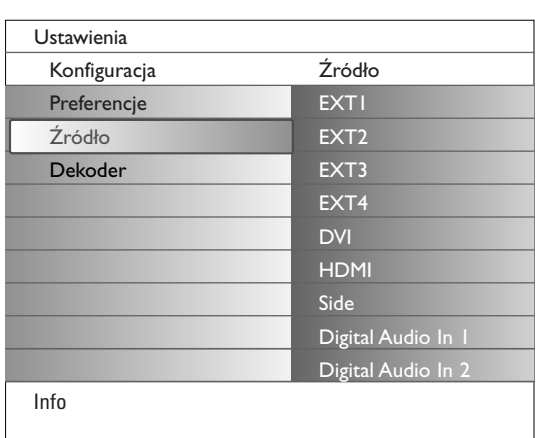

# **Źródło**

To menu pozwala Ci ustalić urządzenie zewnętrzne, które podłączyłeś do wejść/wyjść zewnętrznych.

- & Wybierz **Źródło** w menu Konfiguracja.
- é Naciśnij przycisk przesuwania kursora w prawo.
- $\bigodot$  Wybierz wejście, do którego jest podłączone urządzenie zewnętrzne.
- ' Ponownie naciśnij przycisk przesuwania kursora w prawo, aby wejść do listy typów urządzeń zewnętrznych podłączonych do wybranego wejścia.
- **6** Za pomocą przycisków przesuwania kursora w górę/w dół wybierz urządzenie zewnętrzne.

Gdy wybierasz **EXT1**, **EXT2**, **EXT3**, **EXT4**, **DVI**, **HDMI** lub **Side** (boczne), ukazuje się lista, która pozwala Ci ustalić, jaki typ urządzenia zewnętrznego jest podłączony do tego wejścia.Telewizor wykrywa obecność podłączonego urządzenia zewnętrznego i zygnał jest odpowiednio kierowany.

## **Digital Audio**

Wybierz **Digital Audio In 1** lub **2**, gdy do telewizora ma napływać dźwięk cyfrowy z urządzenia zewnętrznego podłączonego do wejścia cyfrowego audio.Wybierz źródło sygnału, do którego podłączyłeś urządzenie zewnętrzne o wejściu cyfrowym audio.

Poza tym, że telewizor wprowadza dźwięk poprzez wejście cyfrowe audio, może on wyprowadzać kodowany dźwięk cyfrowy dolby poprzez złącze **DIGITAL AUDIO OUT** to zewnętrznego wzmacniacza czy amplitunera. Jeżeli Twój wzmacniacz czy amplituner posiada zgodne złącze na wprowadzenie dźwięku cyfrowego, możesz podłączyć go za pomocą jednego kabla do wyjścia **DIGITAL AUDIO OUT** telewizora. Patrz Podłączenie urządzeń zewnętrznych, Cyfrowy amplituner wielokanałowego dźwięku surround, str. 27.

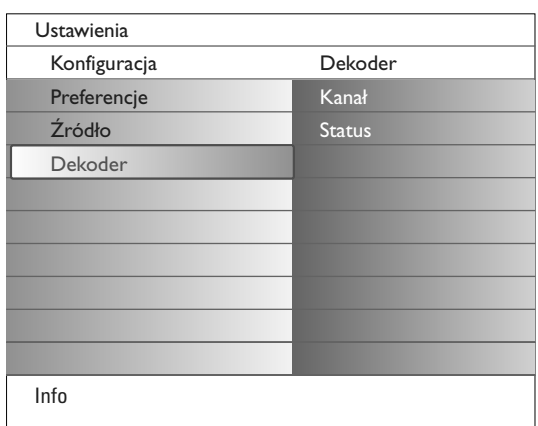

## **Dekoder**

Jeżeli do telewizora podłączony jest dekoder lub deszyfrator, (patrz str. 19), możesz wyznaczyć jeden lub większą ilość numerów programów w charakterze numerów programów dekodera.

- & Wybierz **Dekoder** w menu Konfiguracja.
- é Naciśnij przycisk przesuwania kursora w prawo, aby wybrać **Kanał**.
- Wybierz numer programu, pod którym zachowałeś program dochodzący z Twego dekodera.
- ' Wybierz **Status**.
- Wybierz wejście używane do podłączenia Twego dekodera: **Nie**, **EXT1** lub **EXT2**.
- Wybierz **Nie**, jeżeli nie chcesz, aby wybrany numer programu aktywowano jako numer programu dekodera.

*Uwaga:Wybierz EXT2 gdy dekoder jest podłączony do Twego urządzenia rejestrującego posiadającego funkcję EasyLink.*

# **Menu TV (Telewizor)**

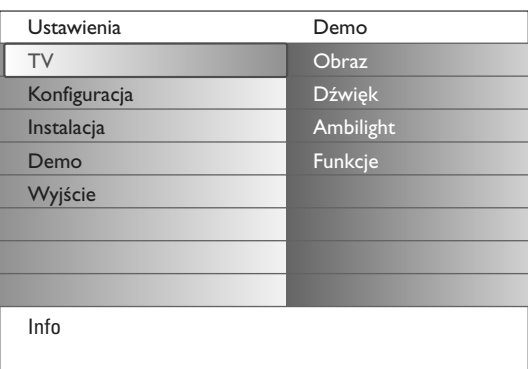

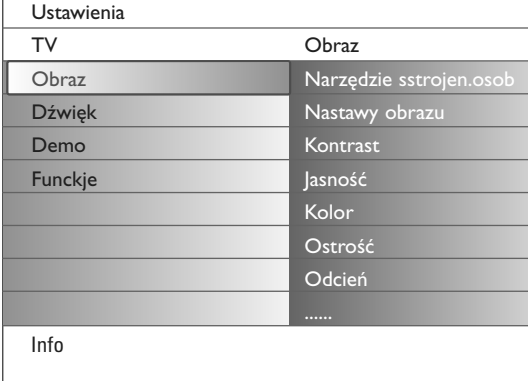

#### Naciśnij przycisk **MENU** na pilocie, aby przywołać menu Ustawienia. Menu TV przedstawia Ci te menu, które możesz wybrać.

*Uwaga:W zależności od sygnału wejściowego jedna czy więcej pozycji menu mogą nie być wybieralne.*

### **Obraz**

*Uwaga:W wypadku podłączenia źródeł sygnału HD (o wysokiej rozdzielczości), niektóre pozycje menu nie są dostępne.*

- & Naciśnij przycisk przesuwania kursora w prawo, aby wybrać **Obraz**.
- é Ponownie naciśnij przycisk przesuwania kursora w prawo, aby wejść do menu **Obraz**.
- $\bigoplus$  Wybierz pozycje menu za pomocą przycisków przesuwania kursora w górę/w dół.
- ' Ponownie naciśnij przycisk przesuwania kursora w prawo.
- **6** Przyciskami przesuwania kursora w lewo/w prawo wyreguluj ustawienia, lub przesuwając kursor w prawo wejdź do listy pozycji podmenu.Wybierz pozycję podmenu przesuwając kursor w górę/w dół.

### **Personalisation tool**

Narządzie peprsonalizacji pomaga Ci w dojściu do osobistych ustawień obrazu prezentując serię z ekranów regulowania, z których każdy ma funkcję ekranu podzielonego. Za każdym razem musisz wybrać najbardziej preferowaną stronę ekranu.Wreszcie ukazuje się pełny ekran o wszystkich wybranych ustawieniach.

*Uwaga: Narzędzie personalizacji nie wpływa na obecność czy zachowanie innych opcji ustawienia obrazu, poza tym że zapisuje kasująco Ustawienia osobiste Nastaw obrazu.*

- & Wybierz Narzędzie personalizacji i naciśnij przycisk przesuwania kursora w prawo.
- é Ukazuje się ekran z powitaniem, a po nim pięc ekranów regulacji.
- $\bigoplus$  Używając przyciski kolorowe za każdym razem wybieraj preferowane ustawienie po lewej czy po prawej stronie ekranu.
- $\bullet$  Na końcu naciśnij zielony przycisk, by wprowadzić do pamięci wybrane ustawienia.

#### **Nastawy obrazu**

Wybierz **Nastawy obrazu**, aby wyświetlić listę predefiniowanych ustawień obrazu. Każde z tych ustawień odpowiada określonym ustawieniom fabrycznym.

#### Pozycja **Personalny** dotyczy osobiście preferowanych ustawień obrazu w menu obrazu.

*Uwaga:Telewizor Philips został fabrycznie ustawiony tak, aby uzyskać możliwie najlepszy obraz w jasnych pomieszczeniach sklepowych, w których często stosuje się oświetlenie jarzeniowe. Ponieważ wnetrza mieszkalne z regułt nie są tak oświetlane jak sklep, polecamy, abyś w celu znalezienia trybu najlepiej pasującego do Twoich warunków oglądania przejrzał wszystkie tryby Nastaw obrazu.Większośc użytkowników tego telewizora na pewno dojdzie do wniosku, że tryb Naturalny jest trybem optymalnym.*

#### **Kontrast**

Umożliwia regulację intensywności jasnych fragmentów obrazu pozostawiając ciemne obszary bez zmian.

#### **Jasność**

Regulacja jasności całej powierzchni ekranu, wpływająca głównie na ciemniejsze obszary obrazu.

#### **Kolor**

Reguluje stopień nasycenia kolorów odpowiednio do Twoich osobistych preferencji.

## **Ostrość**

Umożliwia regulację ostrości szczegółów obrazu.

## **Odcień**

To wzmacnia czy osłabia **Ciepłe** (czerwony) i **Zimne** (niebieski) kolory odpowiednio do osobistych preferencji.

Wybierz **Zimne**, by nadać bieli niebieski odcień, **Normalny**, by nadać bieli neutralny odcień, **Ciepłe**, by nadać bieli czerwonawy odcień.

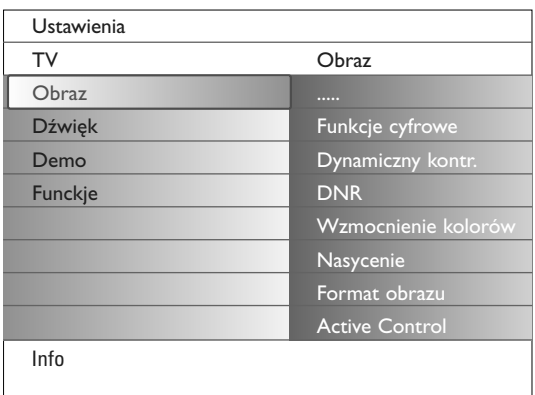

### **Funkcje cyfrowe**

**Pixel Plus 2** jest ustawieniem najidealniejszym, ponieważ całkowicie przetwarza ono obraz uzyskując najwyższą z możliwych jakość każdego piksla, polepszając kontrast, ostrość, głębię obrazu, odtwarzanie kolorów i jasność. Dotyczy to wszelkich źródeł sygnałów, w tym również High Definition.

Najoptymalniejsze odtworzenie ruchu we wszystkich materiałach źródłowych daje ustawienie Movie Plus.

Tryb Standard (Zwykły) poleca się tylko dla sygnałów o wysokim stopniu szumów i złej synchronizacji lub dla tych użytkowników, którym nie odpowiada wygładzoność ustawienia Pixel Plus 2.

#### **Dynamiczny kontrast**

Automatycznie zwiększa kontrastowość jaśniejszych i ciemniejszych pól gdy obraz na ekranie zmienia się. Zwykle wybiera się **Średni**. Jeżeli wolisz, możesz wybrać **Minimum**, **Maksimum** czy **Wył**.

- & Naciśnij przycisk przesuwania kursora w prawo, aby wejść do tej listy.
- é Za pomocą przycisków przesuwania kursora w górę/w dół wybierz jedno z ustawień.
- $\odot$  Naciśnij przycisk przesuwania kursora w lewo, aby wrócić do menu Obraz.

#### **DNR** (Digital Noise Reduction)

Automatycznie filtruje i zmniejsza szumy obrazu oraz polepsza jakość obrazu w wypadku odbioru słabych sygnalow wideo.

- & Naciśnij przycisk przesuwania kursora w prawo, aby wejść do tej listy.
- é Wybierz **Wył**., **Minimum**, **Średni** czy **Maksimum** odpoowiednio do szumu obrazu.
- $\odot$  Naciśnij przycisk przesuwania kursora w lewo, aby wrócić do menu Obraz.

#### **Wzmocnienie kolorów**

Ta funkcja, gdy jest aktywowana, automatycznie steruje wzbogaceniem zieleni oraz koloru niebieskiego. Kolory przez to stają się bardziej żywe.

- & Naciśnij przycisk przesuwania kursora w prawo.
- é Wybierz **Wł**. czy **Wył**., aby za pomocą przycisku przesuwania kursora w prawo aktywować/zdeaktywować Wzmocnienie koloru.

## **Nasycenie**

Umożliwia kompensację zmian kolorów podczas odbioru sygnału w standardzie NTSC.

#### **Format obrazu**

Ta pozycja menu spełnia taką samą funkcję, co przycisk <a>[</a> pilota. Patrz Korzystanie z pilota, str. 5.

#### **Active Control**

Telewizor stale mierzy i koryguje wszystkie wpływające sygnały, aby zapewnić jak najlepszy obraz. Za pomocą specjalnego czujnika telewizor monituje oświetlenie pokoju i reguluje kluczowe ustawienia obrazu, aby zapewnić najlepsze warunki oglądania. Gdy funkcja Active Control jest ustawiona na Maksymalna, jaskrawość, kontrastowość i kolor podswietlenia bedą zależeć od wskazań czujnika podświetlenia.

Gdy funkcja Active Control jest ustawiona na Średnia, wskazania czujnika podświetlenia będą wpływały tylko na kolor.

- & Wybierz **Active Control**.
- é Naciśnij przycisk przesuwania kursora w prawo, aby wejść do listy wartości Active Control.

## $\Theta$  Naciskając przycisk przesuwania kursora w górę/w dół wybierz wartości **Wył**., **Minimalna**, **Średnia** lub **Maksymalna**.

Ustawienia obrazu są ciągle automatycznie optymalizowane, ukazują to wskaźniki paskowe. Pozycji menu nie da się wybrać.

' Naciśnij przycisk **OK** lub zaczekaj na pauzę, aby odwołać wyświetlanie Active Control.

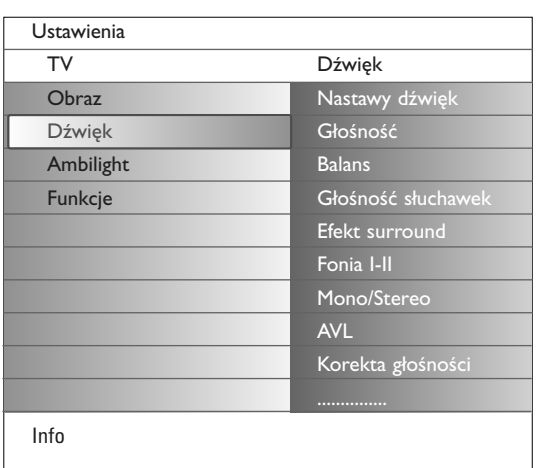

## **Dźwięk**

- & Wybierz **Dźwięk** w menu Ustawienia.
- é Naciśnij przycisk przesuwania kursora w prawo, aby wejść do listy Dźwięk.
- $\bigoplus$  Wybierz pozycje menu za pomocą przycisków przesuwania kursora w górę/w dół.
- $\bullet$  Naciśnij przycisk przesuwania kursora w prawo.
- **6** Ustawienia należy regulować naciskając przyciski przesuwania kursora w lewo/w prawo. Należy pamiętać, że ustawienia kontrolne znajdują się w normalnym średnim zakresie, gdy kreska skali jest po środku

#### **Nastawny dźwięk**

Wybierz N**astawy dźwięku**, aby wyświetlić listę predefiniowanych ustawień dźwięku, z których każda odpowiada specjalnym ustawieniom fabrycznym Sopranów i Basów.

Naciśnij przycisk przesuwania kursora w prawo, aby wejść do listy. Naciśnij przyciski przesuwania kursora w górę/w dół, aby wybrać predefiniowane ustawienie dźwięku.

Opcja **Osobiste** dotyczy osobiście preferowanych ustawień dźwięku w menu Dźwięk.

*Uwaga:W momencie gdy znajdując się w opcji predefiniowanego ustawienia Nastaw dźwięku zmieniasz ustawienie w menu Dźwięk, wszystkie wartości menu zapiszą zapisem kasującym poprzednio wykonane ustawienia osobiste.*

### **Głośność**

Umożliwia regulację poziomu głośności dźwięku.

## **Balans**

Umożliwia taką regulację prawego i lewego głośnika, aby uzyskać najlepszy odbiór efektu stereo dla Twego miejsca odsłuchu.

## **Głośność słuchawek**

Umożliwia sterowanie poziomem dźwięku w słuchawkach.

#### **Efekt surround**

To zapewnia dobór trybów o bardziej przestrzennym odtwarzaniu dźwięku, w zależności od transmitowanych sygnałów czy sygnałów otrzymywanych z wejść zewnętrznych.

## **Fonia I/II**

Możesz wybrać dla każdego kanału **Fonia I** czy **Fonia II**, gdy dostępna jesst dwukanałowa transmisja dźwięku.

## **Mono/Stereo**

W wypadku transmisji analogowych stereo ta pozycja umożliwia wybór dla każdego kanału dźwięku mono czy stereo.

#### **AVL (Automatic Volume Leveler)**

Automatycznie zmniejsza różnicę glośności między kanałami i programami. Funkcja ta zmniejsza też dynamikę dźwięku.

#### **Korekta głośności**

Umożliia korygowanie różnic głośności między kanałami TV a zewnętrznymi źródłami sygnału.

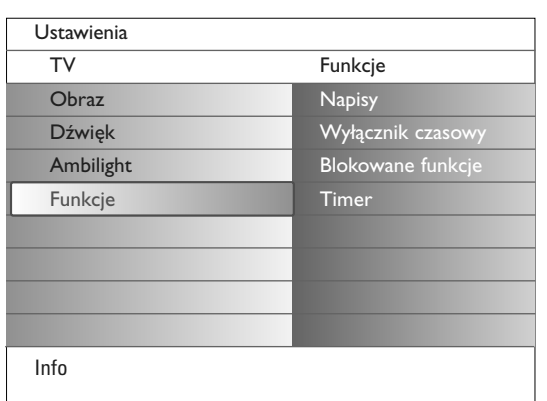

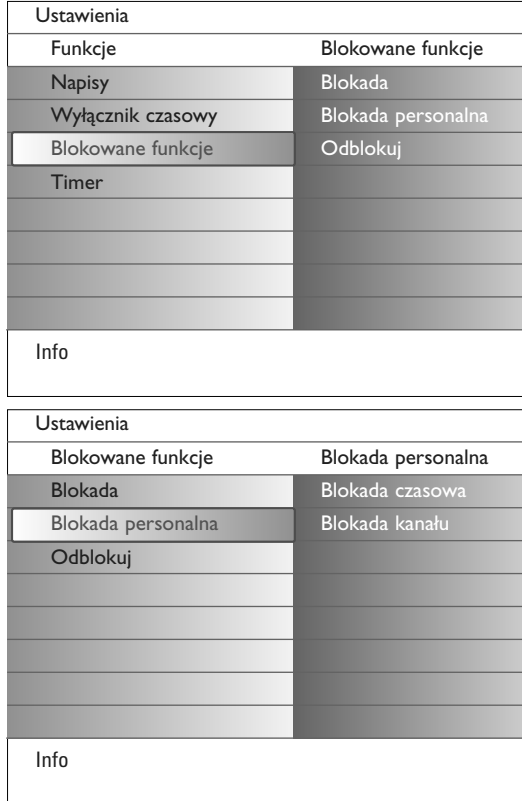

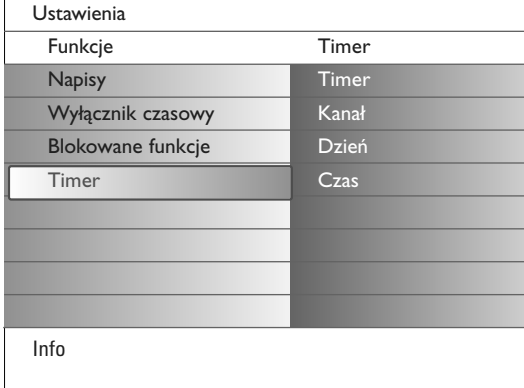

## **Funkcje**

- & Wybierz **Funkcje** w menu Ustawienia.
- é Naciśnij przycisk przesuwania kursora w prawo, aby wejść do menu Funkcje.
- " Wybierz pozycje menu za pomocą przycisków przesuwania kursora w górę/w dół.
- $\bullet$  Naciśnij przycisk przesuwania kursora w prawo.
- **6** Ustawienia należy regulować naciskając przyciski przesuwania kursora w lewo/w prawo.

## **Wybór napisów**

Stronę napisów należy zachować w pamięci dla każdego kanału telewizyjnego: Włącz telegazetę i wybierz właściwą stronę napisów z indeksu.Wyłącz telegazetę.

Pozycja menu **Napisy Zał.** zapewnia automatyczne wyświetlanie napisów na wybranych kanałach telewizyjnych jeżeli, napisy są nadawane. Specjalny symbol będzie wskazywał, że tryb jest włączony. Wybierz pozycję **Włącz gdy wyciszony**, jeżeli chcesz, aby napisy były automatycznie wyświetlane, tylko gdy dźwięk jest wyciszany przyciskiem  $\mathbb{R}$  na pilocie.

## **Wyłącznik czasowy**

Funkcja ta pozwala na ustawianie czasu, po którym TV automatycznie przełączy na czuwanie.

- & Wybierz **Wyłącznik czasowy**.
- é Naciśnij przycisk przesuwania kursora w prawo.
- " Wybierz wartość przesuwając kursor w górę/w dół. Lista będzie zawierała wartości od **0**. do **180 minut**.

Zawsze możesz wcześniej wyłączyć Twoj telewizor lub wybrać inne ustawienie czasu.

## **Blokowane funkcje**

- & Wybierz **Blokowane funkcje** w menu Funkcje.
- é Naciśnij przycisk przesuwania kursora w prawo, aby wejść do menu Blok. funkcje. Ukaże się polecenie podania Twego kodu. *Uwaga: Za każdym razem wchodząc do menu Blok. funkcje będziesz musiał podać Swój kod dostępu.*

To ważne: Jeżeli zapomniałeś Swój kod! Patrz str. 12.

- $\bigodot$  Wybierz jedną z pozycji menu Blok. funkcje:
	- **Blokada**, jeżeli chcesz zablokować wszystkie kanały i urządzenia zewnętrzne. • **Blokada pers.** i naciśnij przycisk przesuwania kursora w prawo. Wybierz:
		- **Blok. czasowa**, jeżeli chcesz od określonej godziny zablokować wszystkie programy.
		- Naciśnij przycisk przesuwania kursora w prawo i wprowadź czas przesuwając kursor w górę/w dół i w prawo. Naciskając przycisk przesuwana kursora w prawo wybierz **Wł**., by ustawić blokadę.
		- **Blok. progr.**, jeżeli chcesz zablokować określony kanał telewizyjny czy urządzenie zewnętrzne.
	- **Odblokuj**, aby odblokować wszystkie nastawione poprzednio blokady.

## **Timer**

W trybie pracy lub czuwania o określonej godzinie automatycznie przełącza telewizor na program o określonym numerze.

- & Wybierz **Timer** w menu Funkcje.
- é Naciśnij przycisk przesuwania kursora w prawo, aby wejść do menu Timer.
- " Wybierz **Timer** i naciśnij przycisk przesuwania kursora w prawo.
- ' Wybiers **Zał**.
- ( Wybierz **Kanał**, a następnie kanał telewizyjny, na który Twój telewizor ma się przełączyć o wybranym czasie i dniu.
- § Wybierz **Dzień**, a następnie dzień tygodnia lub wybierz **Codziennie**.
- è Wybierz Czas i wprowadź czas za pomocą przycisków numerycznych czy przycisków przesuwania kursora w górę/w dół.
- **3 Naciśnij OK**, aby aktywować tę funkcję.
- ç Naciśnij przycisk **MENU**, aby wyłączyć menu.

*Uwaga:*

- *Aby sprawdzić ustawienia timera, naciśnij przycisk* i*.*
- *Możesz ustawić tylko jedno włączenie timera.*

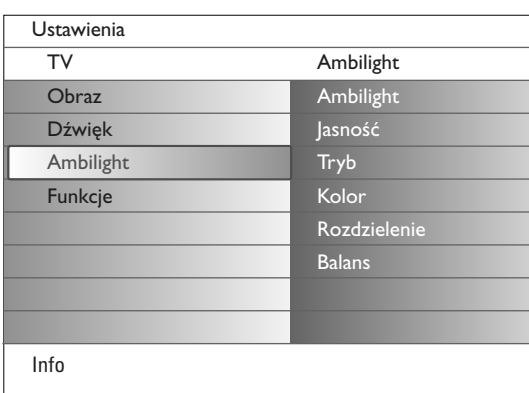

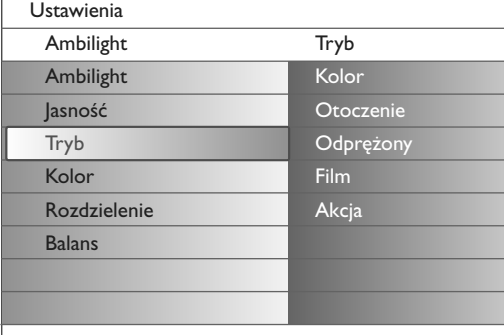

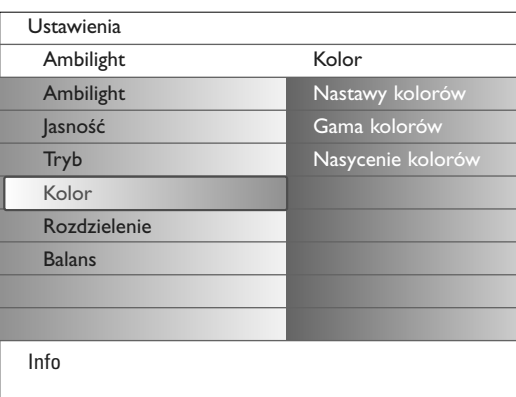

## **Tryby nastaw koloru:**

Info

- **Personalny**:Wybierz według własnego upodobania dowolny kolor lub nasycenie harmonizujące z wnętrzem pokoju, treścią programu (sport, film itd.),Twoim humorem itd.
- **Ciepła biel**: kolor odpowiada światłu zwykłych żarówek.Wybierz to ustawienie, jeżeli chcesz, by podświetlenie nejlepiej harmonizowało z oświetleniem salonu.
- **Chłodna biel**: kolor odpowiada zwykłemu światłu dziennemu (6500K).Wybierz to ustawienie, jeżeli wolisz bardziej chłodne podświetlenie.
- *Uwaga: Ustawienie 6500 K jest polecane przez SMPTE do podświetlenia tła ekranów telewizorów.*
- **Niebieski**: Niebieski przeważnie preferują użytkownicy, którzy chcą stworzyć chłodną, nowoczesną oraz/lub mistyczną atmosferę. Wybierz to ustawienie, jeżeli ono odpowiada Twoim gustom czy Twemu nastrojowi.

# **Ambilight**

Ambilight - to polepszająca warunki oglądania innowacyjna koncepcja polegająca na podświetleniu tła za telewizorem z automatyczną regulacją koloru podświetlenia.W wyniku analizy oglądanego obrazu kolor podświetlenia jest stale korygowany. Możesz również sam ustawić jakikolwiek konkretny kolor lub różne odcienie bieli.Ambilight stwarza idealne warunki oglądania, dzięki którym Twój wzrok mniej się męczy, polepsza się percepcja szczegółów obrazu, jego kontrastowości oraz kolorów.

W trybie czuwania możesz ustawić podświetlenie na dowolny kolor i regulować kolory stwarzając niepowtarzalny nastrój w pokoju.

- & Wybierz **Ambilight** w menu TV.
- é Naciśnij przycisk przesuwania kursora w dół, aby wejść do menu Ambilight.
- $\bigoplus$  Wybierz Ambilight i naciśnij przycisk przesuwania kursora w prawo, aby wybrać **Wył**. czy **Wł**.
	- **Wył**: podświetlenie tła zostaje wyłączone, inne pozycje menu zostają przygaszone.
	- **Wł**: podświetlenie tła zostaje włączone.Wyreguluj ustawienia światła poprzez poniższe menu.
- ' Wybierz **Jasność**, aby wyregulować intensywność podświetlenia.
- ( Wybierz **Tryb** i naciśnij przycisk przesuwania kursora w prawo, aby wybrać **Kolor**, **Otoczenie**, **Spokojny**, **Film** czy **Czynność**.
	- **Kolor**: przy tej opcji podświetlenie będzie stałe, zgodne z ustawieniami menu kolorów Ambilight. Patrz poniżej.
	- Opcje **Otoczenie**, **Spokojny**, **Film** i **Czynność** zapewniają ciągłe dostosowywanie jasności i koloru podświetlenia do oglądanego obrazu. Od wyboru trybu zależy szybkość zmiany kolorów oraz/lub ich nasycenie, oraz/lub intensywność, co ma wpływ na percepcję. Na przykład, w trybie **Spokojny** jasność i kolory zmieniają się stopniowo i powoli, dzięki czemu oglądasz telewizor uważniej, ale bez napięcia.

**Otoczenie** – to tryb fabrycznie predefiniwanych ustawień szybkości zmiany jasności i kolorów.

Tryb **Film** ma wpływ na peprcepcję filmu, natomist tryb **Czynność** polecamy do programów o dużej dynamice obrazu.

## *Uwagi:*

- *- Szybkość zmiany jest ograniczona, aby osoba oglądająca telewizor nie odczuwała niewygody.*
- *W zależności od wybranego trybu, niektóre pozycje menu Ambilight zostają przygaszone i nie da się ich wybrać.*

## § Jeżeli w menu Tryb wybrałeś **Kolor**:

- Wybierz **Kolor** w menu Ambilight i naciśnij przycisk przesuwania kursora w prawo.
- Wybierz **Personalny**, **Ciepły biel**, **Chłodna biel** lub **Niebieski**.
- Wybierz **Paleta**, aby wybrać podstawowy kolor podświetlenia.
- Wybierz **Nasycenie**, aby wyregulować nasycenie koloru podświetlenia. *Uwagi:*
- *Regulacja opcji Paleta i Nasycenie powoduje automatyczne ustawienie trybu Kolor na Personalny.*
- *Po włączeniu telewizora będącego w trybie czuwania charakter podświetlenia określi właśnie wybrana opcja trybu Kolor.*
- è Jeżeli w menu Tryb wybrano **Otoczenie**, **Odprężony**, **Film** czy **Akcja**: • W menu Ambilight wybierz **Rozdzielenie** i naciśnij przycisk przesuwania kursora w prawo.
	- Wybierz **Wył**. dla trybu mono, co oznacya, że wszystkie lampy będą działały jednakowo.
	- Wybierz **Minimalny**, **Średni** lub **Maksymalny**, aby określić efekt stereo dla wszystkich będących w dyspozycji lamp.
- ! Wybierz **Balans** i używając przycisków przesuwania kursora w lewo/w prawo wyreguluj i generuj dowolny kolor i poziom intensywności światła po lewej i po prawej stronie obrazu, najlepiej harmonizujący z układem pokoju.

## **Zakłócenia sygnałów podczerwieni urządzeń zewnetrznych**

Aby uniknąć niewłaściwego odbioru sygnałów podczerwieni przez pilota zdalnego sterowania należy urządzenia zewnętrzne stawiać poza zasięgiem oświetlenia AmbiLight twojego telewizora.

*Uwaga: Ambilight nie działa poprawnie w temperaturze ponizej 15°C.*

# **Multimedia Browser**

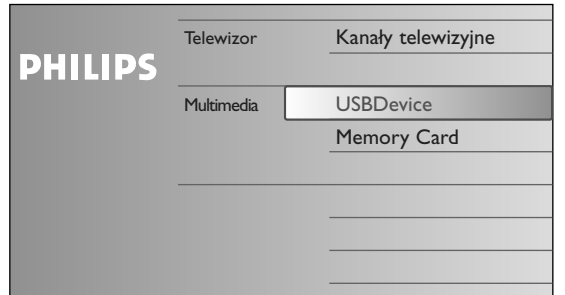

Multimedia, umożliwia Ci wyświetlanie zdjęć oraz, albo odtwarzanie plików audio przechowanych na urządzeniu USB czy karcie pamięci. Aplikacja Multimedia sieci domowej jest wywoływana z menu Przeglądanie (naciśnij przycisk  $\bigcirc$ ) poprzez wybór urządzenia, i naciśnięcie przycisku przesuwania kursora w prawo.

#### *Uwagi:*

- *Telewizor posiada zdolność odczytywania tylko następujących rodzajów kart pamięci: Compact Flash I i II, Memory Stick, Memory Stick PRO, SD Card/Mini SD Card, Smart Media, Micro Drive, Multi Media Card.*
- *Telewizor posiada zdolność odtwarzania tylko plików o następujących formatach: • Dla obrazów: JPEG*
- *Dla audio: MP3, MP3 PRO*
- *Wspierane są tylko urządzenia pamięciowe o formacie FAT/DOS.*
- *Jeżeli Twoja kamera nie jest wspierana, wypróbuj jedno z następujących rozwiązań: • Upewnij się, że kamera jest włączona i sprawdź, czy ustawienia jej konfiguracji są prawidłowe (patrz instrukcję obsługi kamery);*
	- *Wyjmij kartę pamięci z kamery i włóż ją do kieszeni na karty telewizora. Dodatkowe informacje znajdziesz na witrynie internetowej www.philips.com/support*
- *Philips nie może ponosić odpowiedzialności, jeżeli Twoje urządzenie USB czy karta pamięci nie są wspierane..*

# **Przeglądanie zawartości karty pamięci/urządzenia USB**

## **Wkładanie karty pamięci/urządzenia USB**

*Uwaga: Karty pamięci i urządzenia USB nie należą do wyposażenia tego telewizora.*

Włóż kartę pamięci do jednej z kieszeni na karty z prawej strony telewizora. Wkładaj kartę, aż rozlegnie się trzask.

Kartę pamięci czy kamerę cyfrową podłącz do jednego ze złączy USB.2. Gdy wkładasz kartę pamięciową czy urządzenie USB, automatycznie zostaje wyświetlone menu Sieć domowa, patrz poniżej.

## **Wyjmowanie karty pamięci/urządzenia USB**

- $\bigodot$  Najpierw za pomocą przycisku  $\bigodot$  na pilocie wyłącz menu Przeglądanie.
- é Wyjmij kartę pamieciową/urządzenie USB.

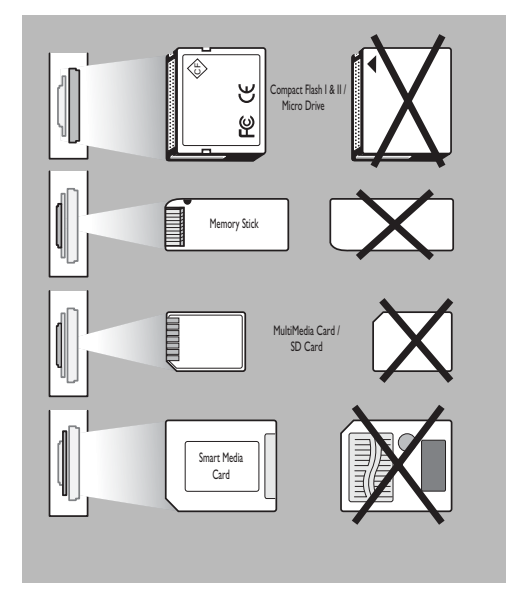

## **Zabezpieczenie danych karty**

- Nie wyjmuj karty/urządzenia USB w trakcie odczytywania czy przeglądania zawartości.To może uszkodzić kartę pamięci/urządzenie USB.
- Nie dotykaj końcówek z tyłu karty.
- Zawsze wkładaj kartę we właściwym kierunku.W przeciwnym wypadku możesz uszkodzić kartę i urządzenie.
- Nie dopuszczaj, by na kartę działało nadmierne obciążenie, ani silne wstrząsy.
- Niewłaściwe działanie urządzenia lub karty może doprowadzić do utraty danych lub uszkodzenia karty.
- Philips nie ponosi odpowiedzialności za uszkodzenie czy utratę zachowanych danych.

## *Ostrzeżenie:*

*Karty pamięci mogą być połknięte przez małe dzieci. Nie pozwalaj dzieciom brać do rąk kart pamięci.Wyjmij kartę pamięci natychmiast po jej wykorzystaniu.*

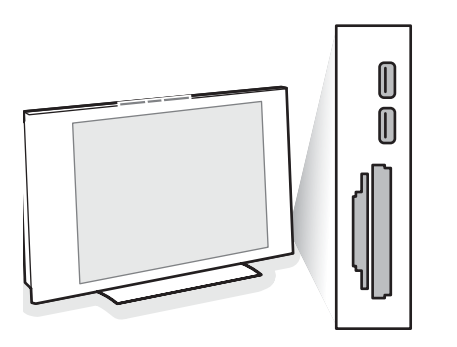

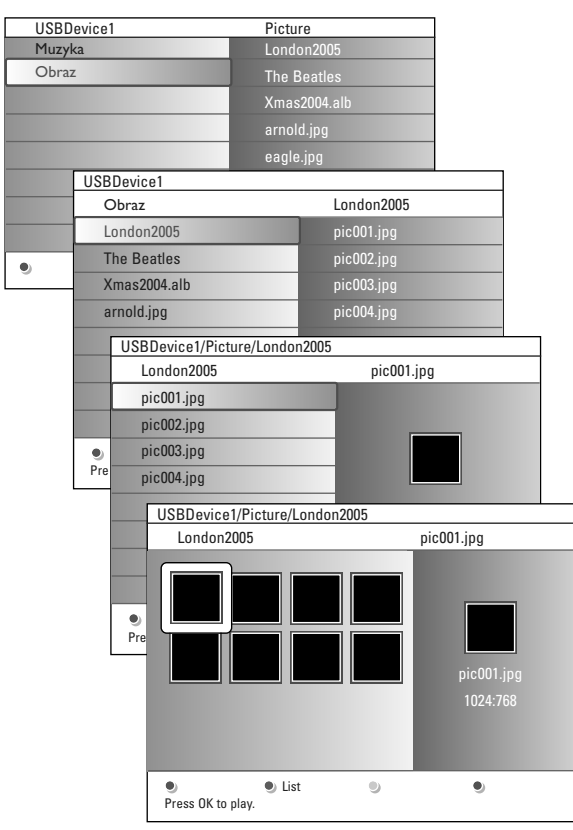

## **Multimedia Browser menu**

- & Włóż urządzenie USB czy kartę pamięciową.
- é Za pomocą przycisków przesuwania kursora w górę/w dół wybierz urządzenie USB czy kartę pamięciową w Multimedia. Multimedia umożliwi użytkownikowi przegląd zawartości przechowanej na podłączonym urządzeniu USB czy karcie pamięci. Naciśnij przycisk orzesuwania kursora w prawo.
- $\bigoplus$  Ukaże się 2-szablonowe okno przeglądu, którego lewy szablon będzie zawierał rodzaje zawartości (Muzyka, Obrazy). Prawy szablon wyświetli zawartość dostępną w wybranym rodzaju zawartości.
- ' Naciśnij przycisk przesuwania kursora w górę/w dół, aby wybrać rodzaj zawartości i naciśnij przycisk przesuwania kursora w prawo, aby wejść do zawartości.
- ( Aby wybrać plik czy katalog, naciśnij przycisk przesuwania kursora w górę/w dół.

*Uwaga: Naciśnij zielony przycisk, aby wyświetlić wszystkie pliki obrazu w bieżącym katalogu w małym formacie. Ponownie naciśnij zielony przycisk, aby wyświetlić pliki obrazu jako listę.*

- §Jeżeli został wybrany katalog, album czy lista odtwarzania, naciśnij przycisk przesuwania kursora w prawo, aby wejść do zawartości lub naciśnij przycisk **OK**, aby uruchomić pokaz slajdów czy cykliczne odtwarzanie plików przedstawionych w katalogu, albumie czy na liście odtwarzania.
- èAby kontynuować odtwarzanie muzyki i wrócić do menu Multimedia, naciśnij przycisk przesuwania kursora w lewo.
- $\odot$  Naciśnij jeden z kolorowych przycisków na pilocie, aby wykonać odpowiednią fukcję podaną u dołu ekranu. *Uwaga: Niebieskiego przycisku można w razie konieczności użyć do ponownego ukazania kolorowych przycisków.*
- $\bigcirc$  By zatrzymać odtwarzanie zawartości, naciśnij na pilocie przycisk ■.

## *Uwagi:*

- *Twój telewizor wspiera pokazy slajdów z muzykà w tle. Patrz Annex 2, str. 39.*
- *•Odtwarzanie będzie kontynuowane nawet przy czasowym przełączeniu na ekrany przeglądu. Towarzyszący dźwięk ustanie tylko jeżeli uruchomisz odtwarzanie innej zawartości lub gdy pokaz slajdów dobiegnie końca.*
- *• Pliki o formacie Progressive JPEG nie są wspomagane.*
- *•Długość plików nie powinna przekraczać 128 znaków.*
- *•Nie używaj korpki "." w nazwach folderów.*
- *•Więcej uwag technicznych znajdziesz w Załączniku 3, str. 41.*

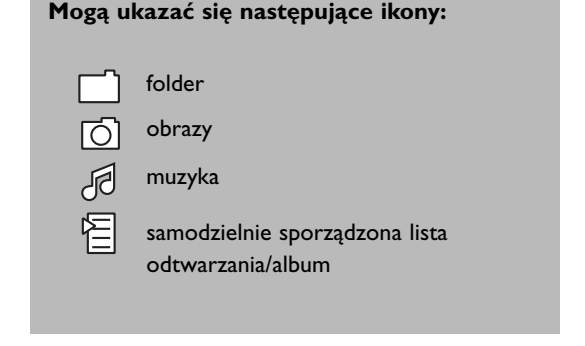

# **Przyciski funkcji u dołu ekranu**

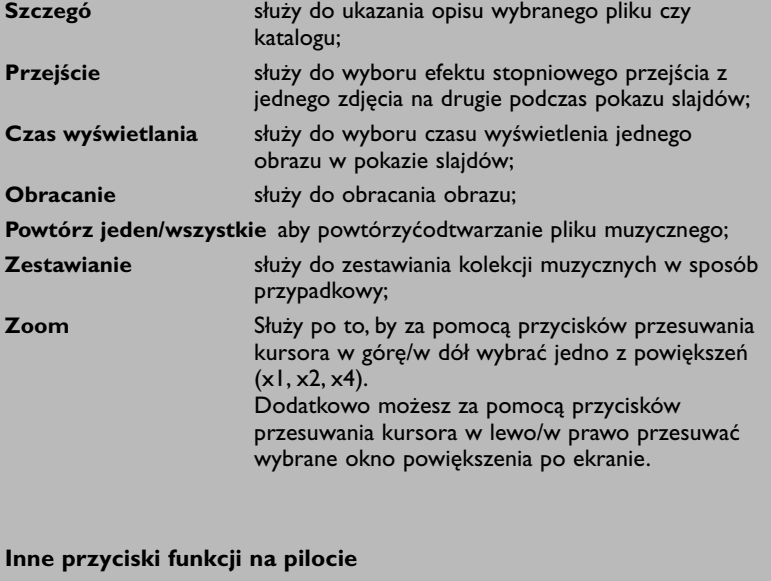

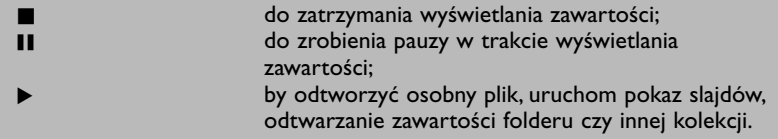

# **Telegazeta**

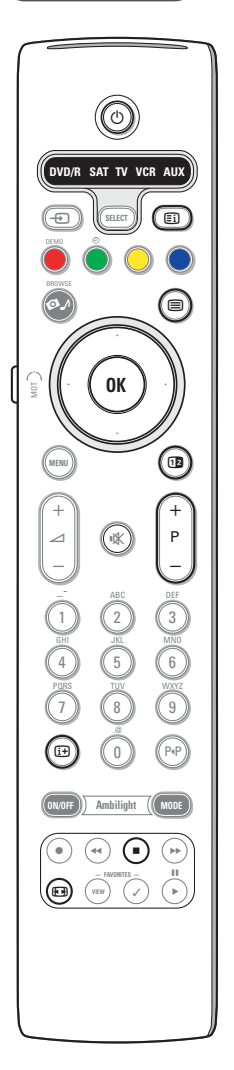

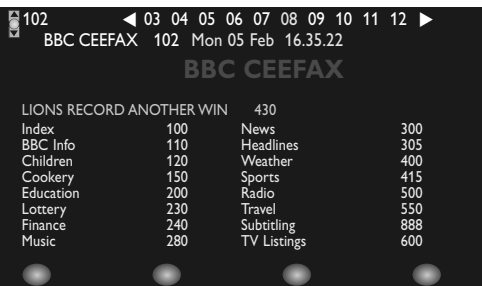

Większość kanałów TV nadaje informację w trybie telegazety. Pamięć tego telewizora mieści 1200 stron, co umożliwia zachowanie większości nadanych stron i podstron oraz skraca czas oczekiwania. Po każdym przełączeniu programów pamięć jest odświeżana.

#### **Włączenie i wyłączenie telegazety**

Naciśnij przycisk □, aby włączyć telegazetę.

#### **Wybór strony telegazety**

- Wprowadź pożądany numer strony używając przycisków numerycznych lub przycisku **–P+**.
- Wybierz opcje u dołu ekranu używając przycisków kolorowych.

#### **Poprzednio wybrana strona telegazety**

Naciśnij przycisk PP.

#### **Wybór strony z indeksem telegazety**

Naciśnij szary przycisk Ei) aby wyświetlić główny indeks (zazwyczaj str. 100).

#### **Tylko dla telegazety nadawanej w standardzie T.O.P.:**

Naciśnij przycisk  $[1]$ . Na ekranie ukazuje się w standardzie T.O.P. przegląd oferowanych rozdziałów telegazety. Używając przycisków przesuwania kursora w górę/w dół, w lewo/w prawo wybierz pożądany rozdział i naciśnij przycisk **OK**.

Nie wszystkie kanały telewizyne nadają telegazetę T.O.P.

#### **Wybór podstron**

Gdy wybrana strona telegazety składa się z różnych podstron, lista oferowanych podstron ukazuje się na ekranie.Aby wybrać następną lub poprzednią podstronę, naciśnij przycisk przesuwania kursora w lewo/w prawo.

#### **Obraz/Telegazeta**

- **↑** Naciśnij przycisk a. Naciśnij przycisk <sup>[12</sup>], aby wyświetlić Przewodnik po telegazecie po prawej stronie ekranu.
- A Naciśnij przycisk 12, aby wrócić do pełnego obrazu telegazety.
- **<sup>6</sup>** Naciśnij przycisk ■, aby wrócić do pełnegoekranowego obrazu.

#### **Powiększenie strony telegazety**

Naciskaj raz po raz przycisk  $\Box$ , aby zobrazować górną część telegazety, dolną część telegazety, a następnie wrócić do normalnego rozmiaru strony. Gdy strona telegazety jest powiększona, możesz przesuwać tekst, linijka po linijce, używając przycisku przesuwania kursora w górę/w dół.

### **Zatrzymanie**

Naciśnii przycisk ■, aby zatrzymać wyszukiwanie wykonywane przez licznik stron, gdy wprowadziłeś nieprawidłowy numer strony lub gdy strona nie jest dostępna.Wprowadź inny numer strony.

#### **Hipertekst**

Dzięki tej funkcji możesz szybko wykonać skok na określony numer strony, albo wyszukać określone słowo znajdujące się na bieżącej stronie telegazety.

- & Naciśnij przycisk **OK**, aby wyróżnić pierwsze słowo lub liczbę na stronie.
- é Użyj przycisków przesuwania kursora w górę/w dół, w lewo/w prawo, aby wybrać słowo lub liczbę, które chcesz wyszukać.
- $\bullet$  Naciśnij przycisk OK, aby potwierdzić wybór. Rozpoczyna się wyszukiwanie. U dołu ekranu ukazuje się komunikat podający, że wyszukiwanie jest w toku, lub że słowa czy strony nie znaleziono.
- ' Użyj przycisku przesuwania kursora w górę, aby wyjść z hipertekstu.

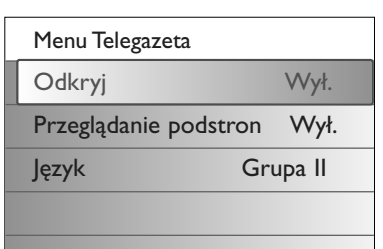

## **Menu «Telegazeta»**

Menu Telegazeta oferuje różnorodne funkcje sterowania telegazetą.

- & Włącz telegazetę i naciśnij przycisk menu, aby aktywować menu.
- é Naciśnij przycisk przesuwania kursora w górę/w dół, aby wybrać pozycje menu.
- $\odot$  Naciśnij przycisk przesuwania kursora w prawo lub przycisk **OK**, aby aktywować.
- $\bullet$  Naciśnij przycisk MENU, aby wyjść z menu Telegazeta.

### **Funkcja «Odsłonięcie»**

Umożliwia odsłonięcie/schowanie na stronie ukrytej informacji, w rodzaju rozwiązań zagadek i łamigłówek.

#### **Cykl podstron** *(jeżeli jest dostępny)*

Umożliwia automatyczną cykliczną zmianę podstron. Naciśnij przycisk przesuwania kursora w prawo, aby aktywować lub na powrót zdeaktywować tę funkcję.

## **Język**

Jeżeli wyświetlane na ekranie znaki nie odpowiadają literom używanym przez nadawcę telegazety, możesz zmienić tu grupę językową. Używając przycisku przesuwania kursora w prawo wybierz **Grupa 1** lub **Grupa 2**.

## **Gniazda boczne**

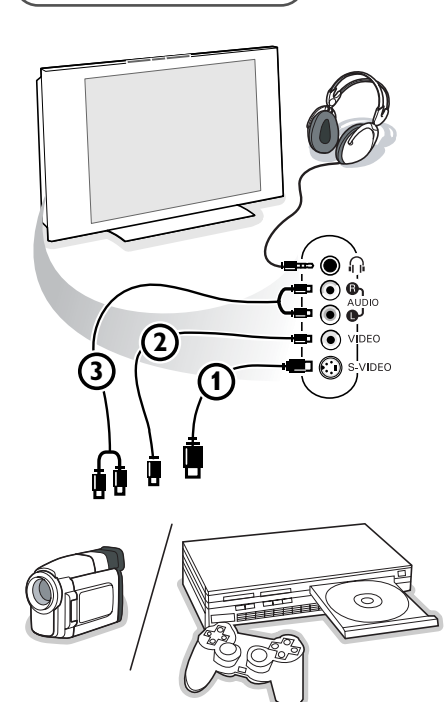

#### **Kamera, gry wideo**

- & Podłącz Twoją kamerę lub gry wideo tak, jak to jest przedstawione na rysunku.
- é Urządzenie monofoniczne podłącz do gniazd **VIDEO** 2 i **AUDIO L** 3. Urządzenie stereofoniczne podłącz też do gniazda AUDIO R 3. Aby uzyskać jakość standardu S-VHS (udoskonalony system domowego wideo) z kamkodera S-VHS, należy podłączyć kable S-VHS do wejść S-VIDEO (1) i **AUDIO**  $(3)$ .

*Nie należy podłączać jednocześnie kabli* 1 *i* 2*. Może to spowodować zniekształcenie obrazu!*

## **Słuchawki**

- Włóż wtyczkę do przeznaczonego na słuchawki gniazda <sub>ini</sub> tak, jak to jest przedstawione na rysunku.
- **A** Naciśnij przycisk  $M$  na pilocie, aby wyłączyć wbudowane głośniki telewizora.

*Impedancja słuchawek powinna znajdować się w przedziale pomiędzy 8 i 4000 omów. Średnica gniazda wtykowego na słuchawki wynosi 3,5 mm.*

W menu Dźwięk wybierz **Głośność słuchawek**, aby wyregulować poziom głośności słuchawek.

# **Podłączenie urządzeń zewnętrznych**

Istnieje szeroki zakres sprzętu audio i wideo, który można podłączyć do Twojego odbiornika TV. Podane poniżej schematy połączeń pokazują Ci sposoby podłączenia dodatkowego sprzętu.

*Uwaga : Wejście EXT1 może obsługiwać systemy transmitowania sygnałów CVBS, RGB i Audio L/R; wejście EXT2 - systemy CVBS, S-VIDEO, RGB i Audio L/R; wejście EXT3 CVBS i Audio L/R; wejście EXT4 YPbPr; wejście DVI (analogue i digital) i HDMI (digital); wejście Side S-VIDEO lub CVBS i Audio L/R.*

*Poleca się podłączenie urządzeń o sygnale wyjściowym w systemie RGB do wejść EXT1 i EXT2, ponieważ RGB zapewnia lepszą jakość obrazu.*

*Uwaga: Jeżeli Twoje urządzenie rejestrujące jest wyposażone w funkcję EasyLink, należy podłączyć je do wejścia EXT2 w celu właściwego wykorzystania zalet funkcjonalnych EasyLink.*

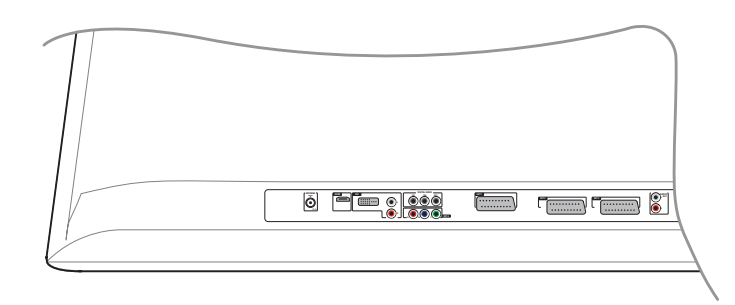

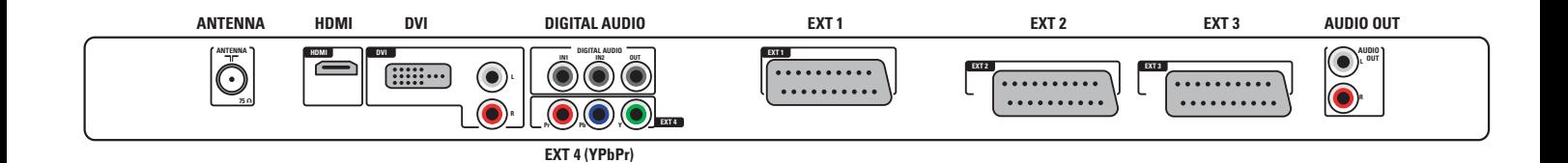

## **Urządzenie rejestrujące (VCR-DVD+RW)**

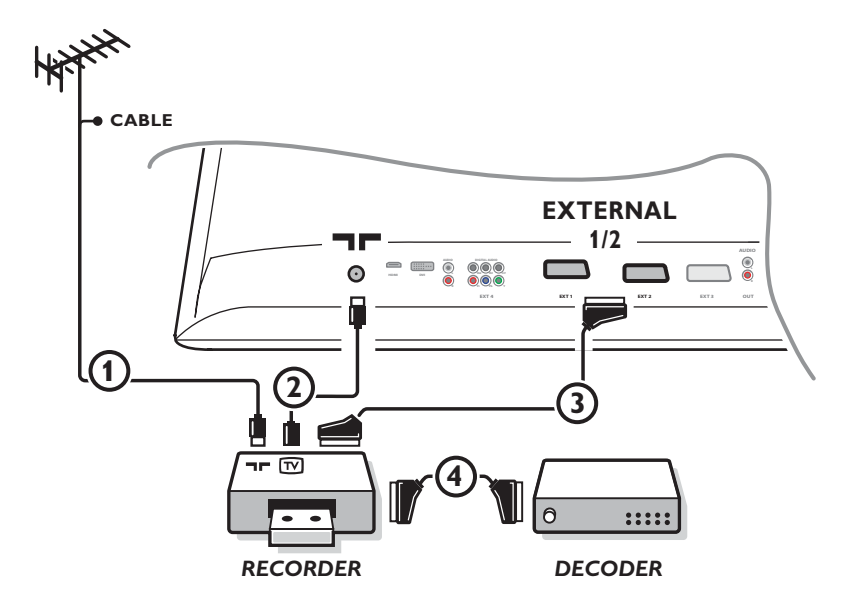

*Uwaga: Nie ustawiaj urządzenia rejestrującego zbyt blisko ekranu. Niektóre modele urządzeń rejestrujących, są bardzo czułe na sygnały emitowane monitora. Odległość od ekranu powinna być nie mniejsza niż 0,5 m.*

Podłącz kable antenowe  $(1)$ ,  $(2)$  oraz, aby uzyskać optymalną jakość obrazu, kabel Euro  $(3)$ , jak to pokazane jest na rysunku. Jeżeli Twoje urządzenie rejestrujące nie posiada łącznika Euro, jedyne połączenie, które jest możliwe - to połączenie poprzez kabel antenowy.

Następnie musisz wyszukać sygnał testowy i wprowadzić sygnał testowy do pamięci pod numerem programowym od 90 do 99. Patrz «Strojenie ręczne», str. 8.

Patrz instrukcję obsługi urządzenia rejestrującego.

## **Dekoder i urządzenie rejestrujące**

Podłącz eurokabel (4) do Twojego dekodera i do specjalnego łącznika Euro Twojego urządzenia rejestrującego. Patrz instrukcję obsługi urządzenia rejestrującego. Patrz «Dekoder», str. 13.

Możesz także podłączyć Twój dekoder kablem Euro bezpośrednio do wejść **EXT1** lub **2**.

## **Urządzenie rejestrujące i inne urządzenia zewnętrzne**

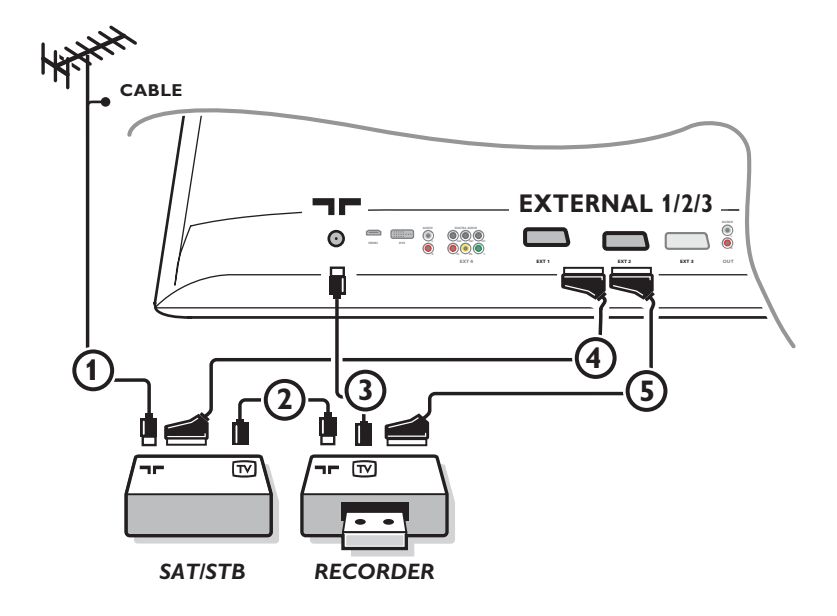

 $\bigcirc$  Podłącz kable antenowe  $(1, 2)$  i  $(3)$ , jak to przedstawione jest na rysunku (tylko jeżeli Twoje urządzenie zewnętrzne posiada telewizyjne wejście/wyjście antenowe).

Podłącz Twoje urządzenie zewnętrzne eurokablem 5 do jednego z eurokonektorów **EXTERNAL 2**.

Podłącz Twoje urządzenie zewnętrzne eurokablem 4 do jednego z eurokonektorów **EXTERNAL 1** lub **EXTERNAL 3**, aby uzyskać lepszą jakość obrazu.

Następnie musisz wyszukać sygnał testowy i wprowadzić sygnał testowy do pamięci pod numerem programowym od 90 do 99. P atrz «Strojenie ręczne», str. 9.

Patrz instrukcję obsługi urządzenia rejestrującego.

é Wybierz urządzenie w menu Konfigur., Źródło, str. 13.

## **Odtwarzacz płyt DVD lub inne urządzenie zewnętrzne będące źródłem sygnału cyfrowego**

**Urządzenia o złączach wyjścia komponentowego wizji (YPbPr)**

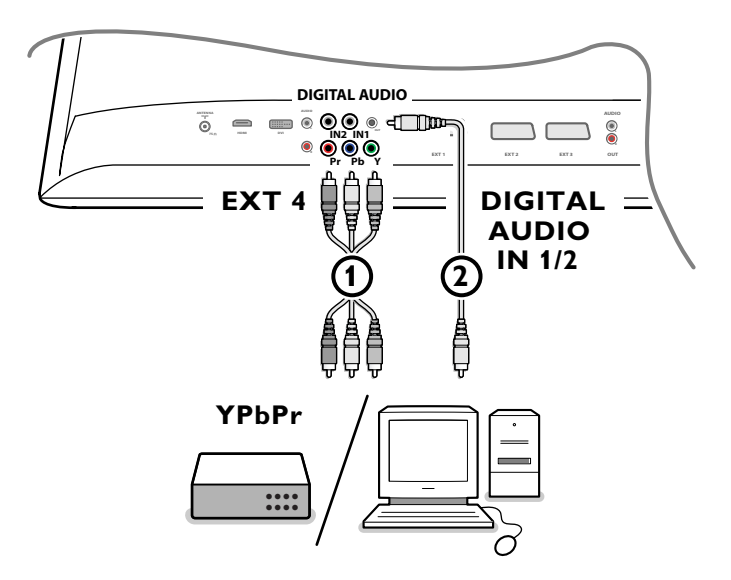

- $\bullet$  Podłącz trzy osobne kable wizji komponentowej  $\bullet$  do urządzenia zewnętrznego posiadającego wyjścia komponentowe wizji (YPbPr) (mają je, na przykład, odtwarzacze DVD, odtwarzacze płyt laserowych, odtwarzacze gier wideo, odbiorniki satelitarne i inne urządzenia) oraz do gniazd wtykowych **Y**, **Pb** oraz **Pr** wyjścia **EXT4** telewizora. *Uwaga: EXT4 zawsze należy używać z cyfrowymi źródłami dźwięku.*
- <sup>2</sup> Podłącz kabel audio <sup>2</sup> do wyjścia cyfrowego audio urządzenia zewnętrznego i do jednego z cyfrowych złączy wejściowych telewizora.

*Uwagi:*

- *W razie konieczności możesz wykonać środkowanie obrazu na ekranie za pomocą przycisków kursora.*
- *- Oznaczenie gniazd wizji komponentowej może się różnić w zależności od marki podłączonego odtwarzacza DVD czy urządzenia zewnętrznego. Chociaż skróty mogą być różne, litery B i R oznaczają odpowiednio niebieski i czerwony sygnał złożony, natomiast Y wskazuje na sygnał jasności.W instrukcjach obsługi odtwarzacza DVD czy urządzenia zewnętrznego znajdziesz określenia oraz szczegóły dotyczące połączenia.*
- *Ten telewizor jest przeznaczony do odbioru sygnałów high definition o standardzie 480p, 576p oraz 1080i, jak to jest określone przez normę EIA770.3 Stowarzyszenia Przemysłu Elektronicznego.*

*Cyfrowe urządzenia zewnętrzne pochodzące od różnych producentów mogą wspierać różne standardy wyjściowe, co może utrudniać telewizorowi prawidłowe odtwarzanie.*

*Ostrzeżenie: jeżeli zauważysz na swoim ekranie pionowe przesuwanie się obrazu, wadliwe kolory czy brak kolorów, brak obrazu, czy nawet kombinację tych usterek, sprawdź czy połączenia zostały wykonane prawidłowo lub odsuń urządzenia cyfrowe dalej od telewizora.*

## **Amplituner wielokanałowego dźwięku surround**

**• Cyfrowy amplituner wielokanałowego dźwięku surround**

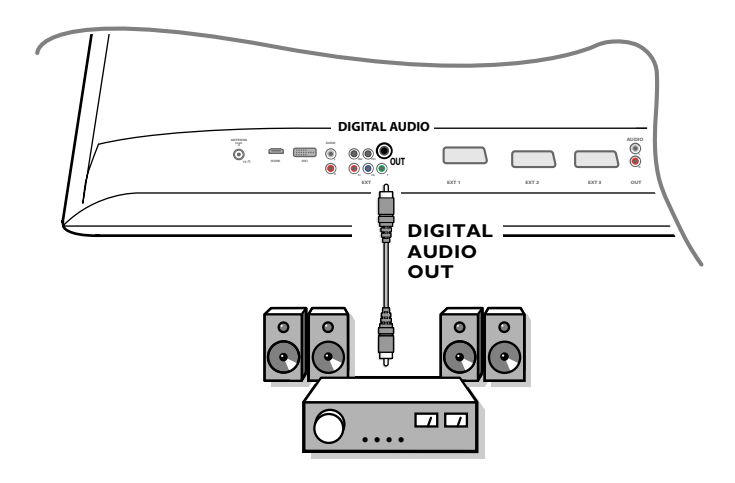

Podłącz cyfrowy amplituner wielokanałowego dźwięku surround do wyjścia **DIGITAL AUDIO OUT** u dołu telewizora.

## **• Analogowy amplituner wielokanałowego dźwięku surround**

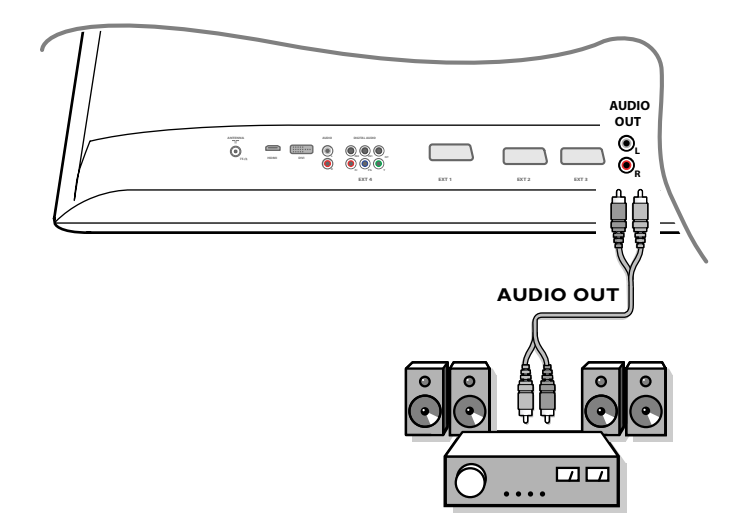

Podłącz analogowy amplituner wielokanałowego dźwięku surround do wyjźć **AUDIO OUT L** i **R** u dołu telewizora. Głośność należy regulować poprzez amplituner wielokanałowego dźwięku surround.

*Uwaga: Żadnego dźwięku słychać nie będzie, jeżeli się zablokuje kanał telewizyjny lub zewnętrzne źródło sygnału poprzez menu Blok. funkcji (patrz str. 17).*

## **Uządzenia do podłączenia do złącza HDMI (multimedialny interfejs high definition)**

HDMI to wiodący nowy standard do połączeń cyfrowych urządzeń wideo i dźwiękowych.

Do złącza **HDMI** możesz podłączyć urządzenia zewnętrzne HDMI, na przykład kompatybilne DVD-R lub odtwarzacz DVD wspierające standard HDMI. Czyli w tym telewizorze możesz odtwarzać w formacie cyfrowym obrazy high-definition (o wysokiej rozdzielczości).

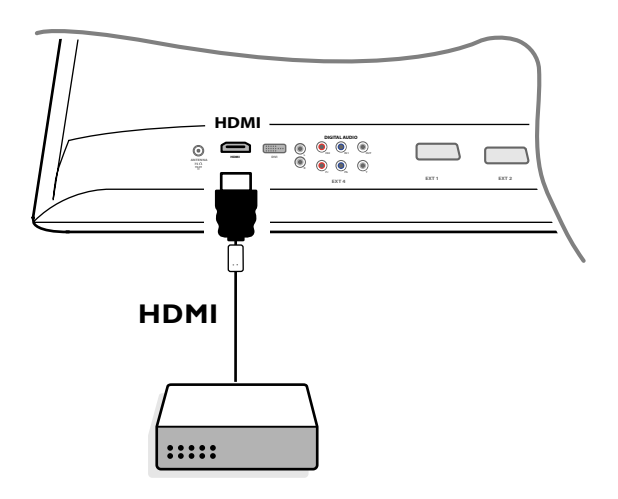

& Podłącz Swoje urządzenie HDMI do złącza **HDMI**.

é Wybierz podłączone cyfrowe urządzenie zewnętrzne w menu Konfiguracja, Źródła, str. 13.

Łącznik **HDMI IN** umożliwia używanie telewizora z urządzeniami o następujących telewizyjnych i monitorowych trybach wyświetlania:

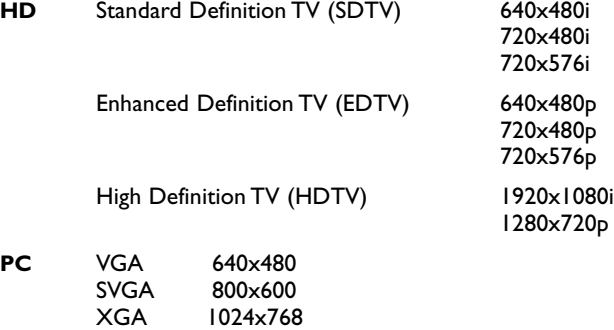

*Uwagi:*

*- W razie konieczności możesz wykonać środkowanie obrazu na ekranie za pomocą przycisków kursora.*

*- Ze względu na wymagania ustawodawstwa możliwe jest tłumienie dźwięku cyfrowego z urządzeń zewnętrznych podłączpnych do wejścia HDMI w wypadku odtwarzania niektórych podlegających ochronie nagrań wykonanych z zastosowaniem impulsowej modulacji kodowej.*

*- Twój telewizor wspomaga standard HDCP (szerokopasmowa cyfrowa ochrona zawartości). Jest to system ochrony przed kopiowaniem zawartości płyt DVD wychodzącej poprzez DVI. Zapewnia on bezpieczne cyfrowe połączenie między źródłem sygnału wideo (DVD, komputer itd.) a Twoim telewizorem. Zawartość jest szyfrowana w urządzeniu źródłowym, aby zapobiec samowolnemu kopiowaniu.*

*- Prawidłowe działanie jest gwarantowane tylko w wypadku korzystania z urządzeń zgodnych ze standardem HDMI.*

*- Cyfrowe urządzenia zewnętrzne pochodzące od różnych producentów mogą wspierać różne standardy wyjściowe, co może utrudniać telewizorowi prawidłowe odtwarzanie.*

*- Jeżeli telewizor nie wykrywa żadnego sygnału z Twego urządzenia HDMI, wyłącz to urządzenie i włącz ponownie.*

*Aby uzyskać optymalną jakość obrazu, radzimy przełączyć Twój odtwarzacz DVD na jeden z następujących standardów wyświetlania TV: 1920x1080i, 1280x720p, 720x576i, 720x576p, 720x480i, 720x480p.*

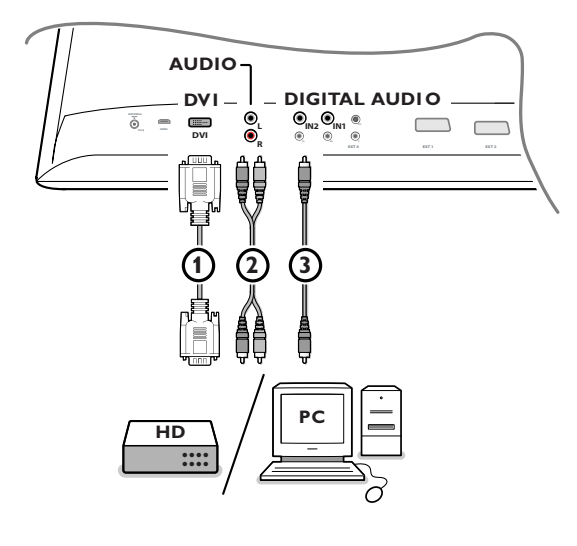

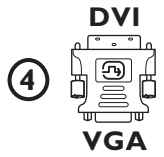

## **Urządzenia do podłączenia do złącza DVI**

Łącznik **DVI** umożliwia używanie telewizora z urządzeniami o następujących telewizyjnych i monitorowych trybach wyświetlania, poprzez przycisk + na pilocie, dla urządzeń high definition (HD) oraz sprzętu komputerowego (PC):

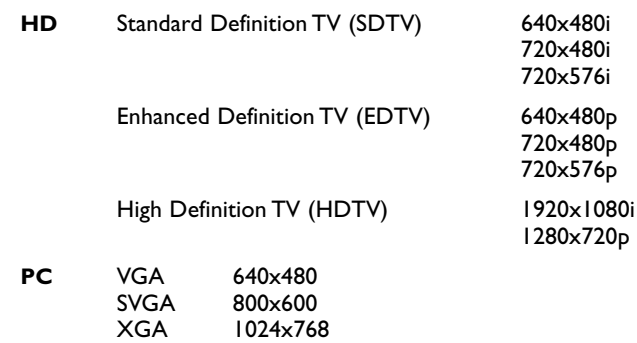

*Uwaga:W razie konieczności możesz wykonać środkowanie obrazu na ekranie za pomocą przycisków kursora.*

#### & Podłącz Swoje urządzenie do złącza **DVI** telewizora 1. Zależnie od typu złącza Twego urządzenia, może zaistnieć potrzeba użycia odpowiedniego adaptera.

#### **DVD**

Podłącz DVI za pomocą kabla DVI do złącza DVI telewizora (1).

#### **Komputer (PC):**

- o złączu DVI: podłącz DVI za pomocć kabla DVI do złącza **DVI** telewizora  $\Phi$ .
- o złączu VGA: podłącz kabel VGA do adaptera VGA-DVI (4) i podłącz do złącza **DVI** telewizora (1).

#### é Podłącz kabel audio 2 do wejść **DVI AUDIO R** (prawe) i **L** (lewe) telewizora, kiedy do telewizora poprzez analogowe wejście audio ma wpływac sygnał analogowy audio z podłączonego urządzenia zewnętrznego

## **LUB**

Podłącz kabel audio 3 do jednego z wejść cyfrowych audio telewizora, kiedy do telewizora poprzez cyfrowe wejście audio ma wpływać sygnał cyfrowy audio z podłączonego urządzenia zewnętrznego. Następnie również wybierz źródło, do którego zostało podłączone urządzenie zewnętrzne o cyfrowym wejściu audio, w menu Konfiguracja, Źródło. Patrz Dźwięk cyfrowy, str. 14.

# **Nagrywanie za pomocą urządzenia rejestrującego**

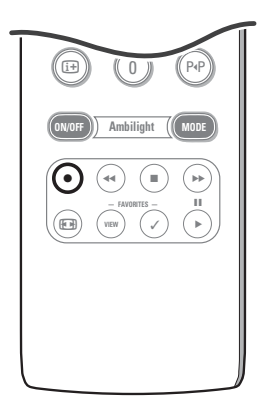

**• Nagraj program telewizyjny za pomocą Twego urządzenia rejestrującego nie posiadającego funkcji EasyLink**

Możesz nagrać program telewizyjny używając tunera twego urządzenia rejestrującego bez przeszkody dla telewizora.

- & Wybierz numer kanału na swoim urządzeniu rejestrującym.
- **A** Nastaw Swoje urządzenie rejestrujące na zapis. Patrz instrukcję obsługi Twego urządzenia rejestrującego.

*Przełączanie kanałów w telewizorze nie zakłóca zapisywania!*

**• Nagraj program telewizyjny za pomocą Twego urządzenia rejestrującego posiadającego funkcję EasyLink**

W trybie TV możesz uruchomić bezpośrednie nagrywanie programu wyświetlanego na ekranie telewizora.

Trzymaj wciśnięty przycisk ® na pilocie nie mniej niż przez 2 sekundy. *Uwagi:*

*- Przełączenie programów w Twoim telewizorze nie zakłóca nagrywania.*

- *- Gdy nagrywasz program z urządzenia zewnętrznego podłączonego do wejścia EXT1, EXT3, EXT4 lub Side (bocznego), nie możesz wybrać na ekranie innego programu nie zakłócając nagrywania.*
- *- If your EasyLink recorder has the system standby function, when you press the* B *key for 3 seconds, both the TV and the recorder are switched to standby.*
- *- Jeżeli Twoje urządzenie rejestrujące działające w systemie EasyLink posiada funkcję stanu czuwania systemu, to przytrzymanie naciśniętego przycisku* B *przez trzy sekudy powoduje przełączenie zarówno telewizora jak urządzenia rejestrującego do stanu czuwania.*

## **Wybór podłączonego urządzenia**

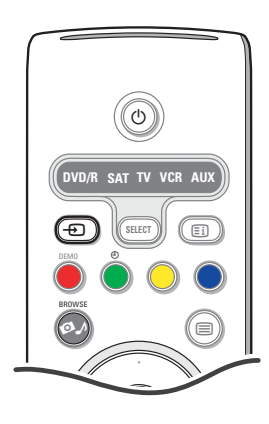

- $\bigcirc$  Naciśnij kilkakrotnie na pilocie przycisk  $\bigoplus$  lub wybierz Zdroj in the Settings menu (patrz str. 13) aby wybrać **EXT1**, **EXT2**, **EXT3**, **EXT4**, **DVI**, **HDMI**, **Side** lub **TV**, w zależności od gniazda, do którego podłączyłeś Swoje urządzenie.
- é Naciśnij przycisk przesuwania w górę/w dół.
- $\odot$  Naciśnij OK.

# **Przyciski sterowania urządzeniami audio i wideo**

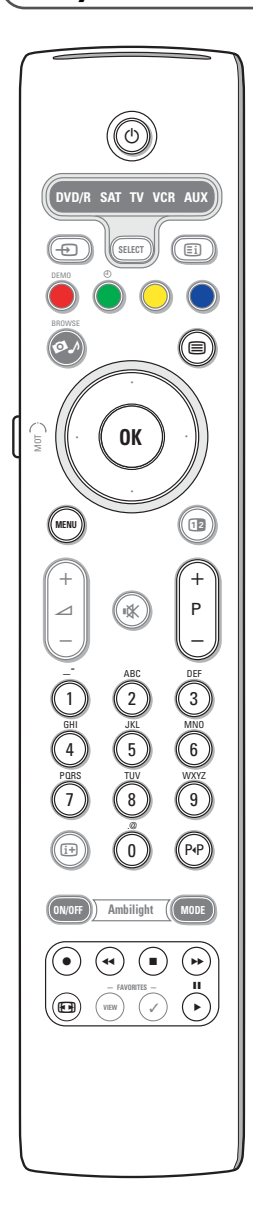

Większością urządzeń audio i wideo produkowanych przez naszą firmę możesz sterować za pomocą pilota Twego telewizora.

#### **Zwykły tryb**

Naciśnij jeden z przycisków po kilokakrotnym naciśnięciu przycisku **SELECT** odpowiednio do urządzenia, którym chcesz sterować za pomocą tego pilota. Patrz Korzystanie z pilota, str. 4.

(<sup>1</sup>) przełączenie do trybu czuwania II pauza, nagrywanie, Ò przewijanie wstecz (**VCR**, **CD**); przeszukiwanie wstecz (**DVD**) stop, odtwarzanie, szybkie przewijanie do przodu (**VCR**, **CD**); przeszukiwanie do przodu (**DVD**) i wyświetlenie informacji **- P +** wybór rozdziału, kanału, utworu 0 až 9 wprowadzenie cyfr, kursor w górę/w dół wybór następnego lub poprzedniego dysku (**CD)** kursor w lewo/w prawo wybór poprzedniej lub następnej ścieżki (**CD**) P·P wybór nazwy/rozdziału na dysku DVD (**AUX**) b wybór języka napisów (**DVD**)

**MENU** włączenie czy wyłączenie menu

#### *Uwagi:*

- *- Jeżeli w ciągu 60 sekund nie podjęto żadnych czynności, pilot wraca do trybu TV.*
- *Po wykonaniu jakiejkolwiek czynności w wybranym trybie systemu pilot pozostanie w tym trybie przez 60 sekund, i następnie wróci do trybu TV. Aby pilot natychmiast wrócił do trybu TV, naciśnij przycisk SELECT.*

#### **Tryb Znawca**

Jeżeli nie chcesz, aby pilot wrócił do trybu TV, lecz pozostał w wybranym trybie, postępuj zgodnie z poniższymi wskazówkami:

- & Posługując się przyciskiem **SELECT** wybierz tryb **TV**.
- é Ponownie naciśnij przycisk **SELECT** jednocześnie z przyciskiem **OK** i przytrzymaj przez co najmniej 2 sekundy.Teraz pilot nie wróci do trybu TV i pozostanie w wybranym trybie.
- $\bigodot$  Posługując się przyciskiem **SELECT** wybierz pożądany tryb.

Teraz pilot nie wróci do trybu TV i pozostanie w wybranym trybie.Aby wrocić do domyślnego ustawienia pilota (tryb TV), powtórz to, co wyjaśniono powyżej, wybierając tryb TV.

#### *Uwaga: Zachowanie diody świecącej*

- *- Jeżeli dioda świecąca mignie jeden raz po wciśnięciu przycisku SELECT jednocześnie z przyciskiem OK co najmniej na 2 sekundy, pilot znajduje się w trybie Znawca i pozostanie w wybranym trybie.*
- *- Jeżeli dioda świecąca mignie 4 razy po wciśnięciu przycisku SELECT jednocześnie z przyciskiem OK co najmniej na 2 sekundy, pilot znajduje się w trybie Zwykły i wróci do trybu TV po 60 sekundach.*

#### **Bezpośredni wybór podłączonego urządzenia**

Gdy pilot znajduje się w trybie *Znawca telewizyjny*, możesz bezpośrednio wybierać podłączone urządzenie w następujący sposób:

- Naciśnij przycisk  $\bigoplus$  następnie przycisk z numerem - '**1**' aby wybrać urządzenie podłączone do **EXT1**.
- '**2**' aby wybrać urządzenie podłączone do **EXT2**.
- '**3**' aby wybrać urządzenie podłączone do **EXT3**.
- '**4**' aby wybrać urządzenie podłączone do **EXT4**.
- '**5**' aby wybrać urządzenie podłączone do **DVI**.
- '**6**' aby wybrać urządzenie podłączone do **HDMI**.
- '**0**' aby wybrać urządzenie podłączone do gniazda bocznego.
- 

*Upewnij się, że Twoje urządzenie jest włączone.*

# **Ustawienie pilota na obsługę dodatkowych urządzeń**

Pilot Twego telewizora umożliwia Ci sterowanie urządzeniami zewnętrznymi za pomocą jednego pilota. Po to musisz wybrać właściwą markę urządzenia dodatkowego i typ z listy kodów bezpośredniego dostępu.

Kilkakrotnie naciskaj przycisk **SELECT**, aby wybrać **DVD/R**, **SAT**, **VCR** lub **AUX** zależnie od urządzenia zewnętrznego, którym chcesz sterować za pomocą pilota. Patrz Korzystanie z pilota, str. 4. Jeżeli klawisze funkcji pilota również obsługują wybrane urządzenie zewnętrzne, pilot jest gotów i dalsze kroki nie są potrzebne.

Jeżeli klawisze funkcji nie obsługują wybranego dodatkowego urządzenia, zależnie od urządzenia (urządzeń), które posiadasz, możesz przystosować pilot do jego (ich) obslugi wprowadzając bezpośredni kod dostępu. Postępuj jak podano poniżej.

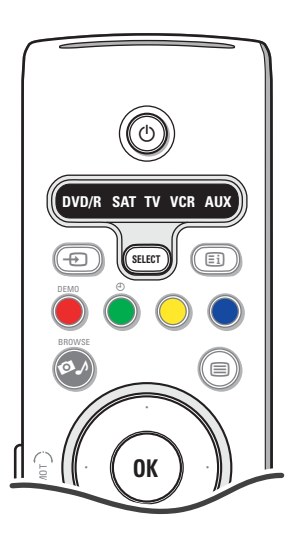

## **Ustawienie kodu**

- & Naciskaj raz po raz przycisk **SELECT**, aby wybrać swoje źródło zgodnie z urządzeniem zewnętrznym, którym chcesz sterować za pomocą tego pilota.
- **A** Nacikaj jednocześnie przycisk Select i przycisk (<sup>1</sup>) dłużej niż przez 4 sekundy. Dioda świetlna wybranego trybu będzie się świecić ciągle.
- $\bigcirc$  Wprowadź 3-cyfrowy kod rodzaju i marki urządzenia peryferyjnego. Kody są podane na stronie 33.
- ' Dioda świetlna szybko migocze przez 5 sekund, potwierdzając, że wprowadziłeś prawidłowy kod. Pilot wróci do poprzednio wybranego trybu. Jeżeli wprowadziłeś niewłaściwy kod, dioda trybu będzie świeciła przez 2 sekundy. Powtórz krok **8**.
- **(3)** Teraz spróbuj użyć pilot telewizora do urządzenia zewnętrznego. Naciskaj raz po raz przycisk **SELECT**, aby wybrać pożądany tryb. Dioda wybranego trybu będzie świeciła przez 2 sekundy, a potem zacznie migotać. Migotanie oznacza, że pilot jest w wybranym przez Ciebie zewnętrznym trybie.
- § W ciągu 60 sekund od początku migotania skieruj pilot na urządzenie zewnętrzne i naciśnij przecisk (!). Jeżeli urządzenie zewnętrzne nie odpowiada na polecenie przecisku (!), powtórz kroki dotyczące programowania pilota.

#### *Uwagi:*

- *- YByć może, pilot Twego telewizora nie potrafi zaprogramować się do obsługi wszystkich modeli urządzeń zewnętrznych różnych producentów, które są wymienione na stronie 33. Jeżeli chcesz, możesz powtórzyć proces programowania. Powtórz próbę używając numerów podanych na liście modeli i producentów urządzeń zewnętrznych, aby przekonać się, że nie popełniłeś błędu wprowadzając cyfry podczas pierwszej próby programowania.*
- *- Jeżeli pilot znajduje się w jednym z trybów pomocniczych (wskaźnik trybu migocze) – DVD/R, SAT,VCR czy AUX – i nie naciśniesz żadnego przycisku pilota przez sześćdziesiąt sekund, następuje pauza i pilot wraca do trybu TV.*

## **By anulować wybrany tryb**

Naciśnij przycisk **SELECT** na 2 sekundy. Pilot wróci do trybu TV.

# Remote Control Direct Entry Codes for Peripheral Equipment

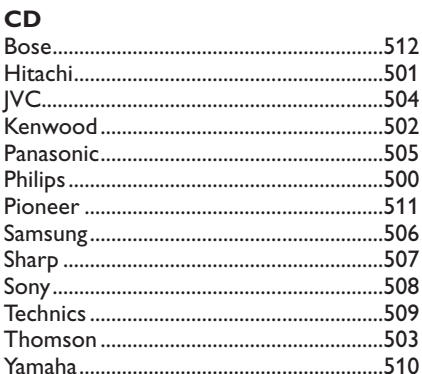

# Digital Video Disc (DVD)

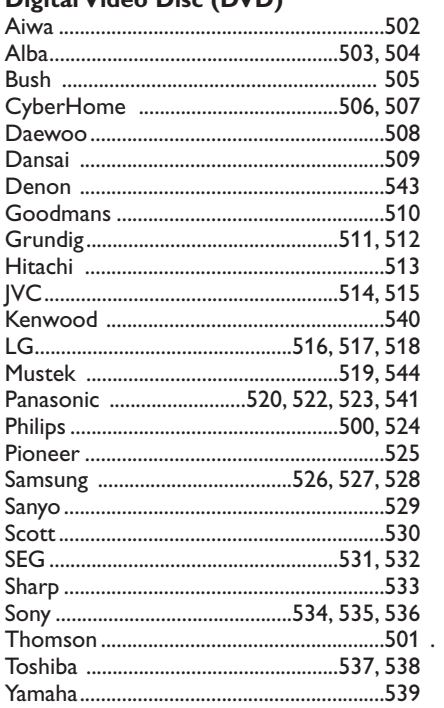

## **Satellite Receiver**

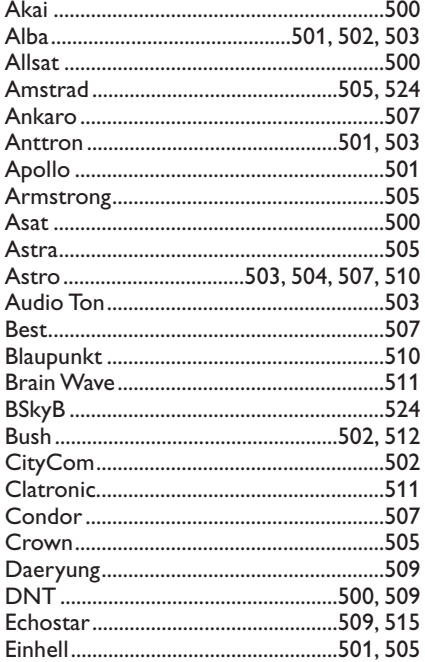

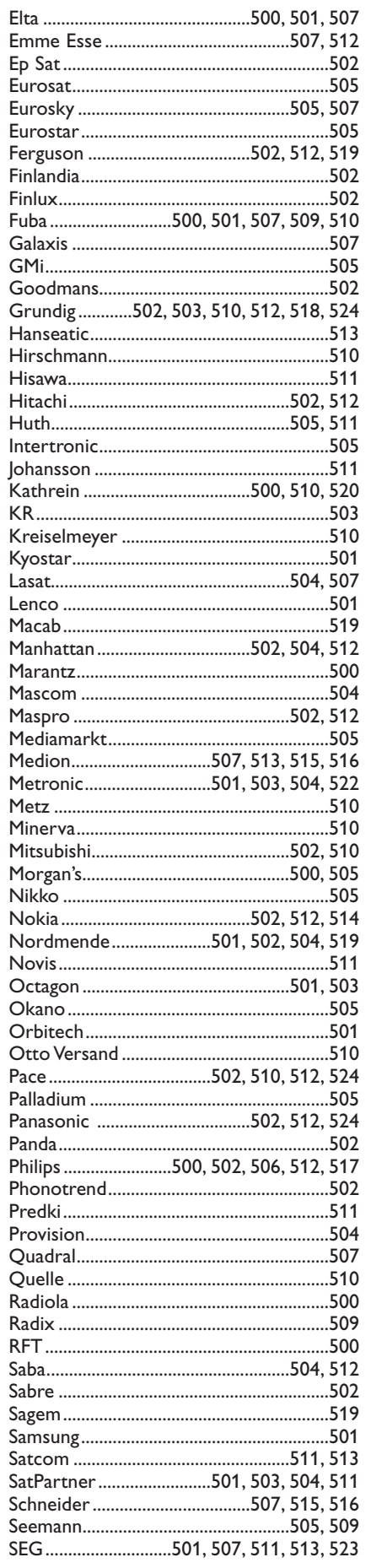

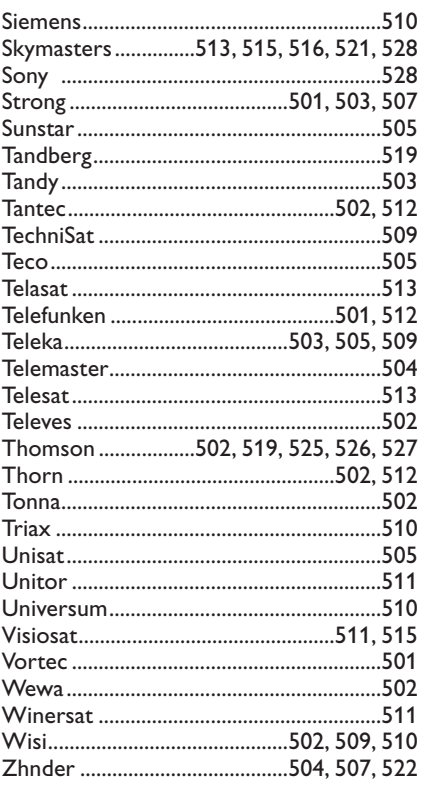

# **VCR**

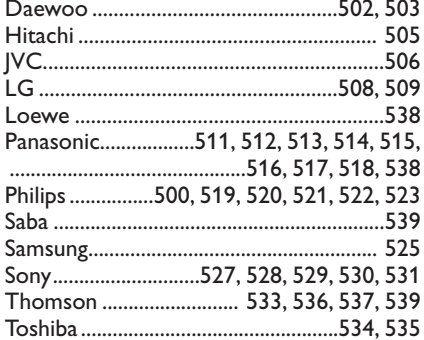

# **Uczący się pilot**

Pilot Twego telewizora wspomaga funkcję uczenia się, która umożliwia odczytywanie kodów wpływających z innego pilota sterującego urządzeniem innej marki.

To umożliwia używanie tylko jednego pilota do sterowania wszystkimi podłączonymi urządzeniami zewnętrznymi. Dla następujących urządzeń wyróżnione klawisze są programowalne.

*Uwaga: Możesz zlecić dowolną funkcję pilota urządzenia zewnętrznego jednemu z wyróżnionych klawiszy.*

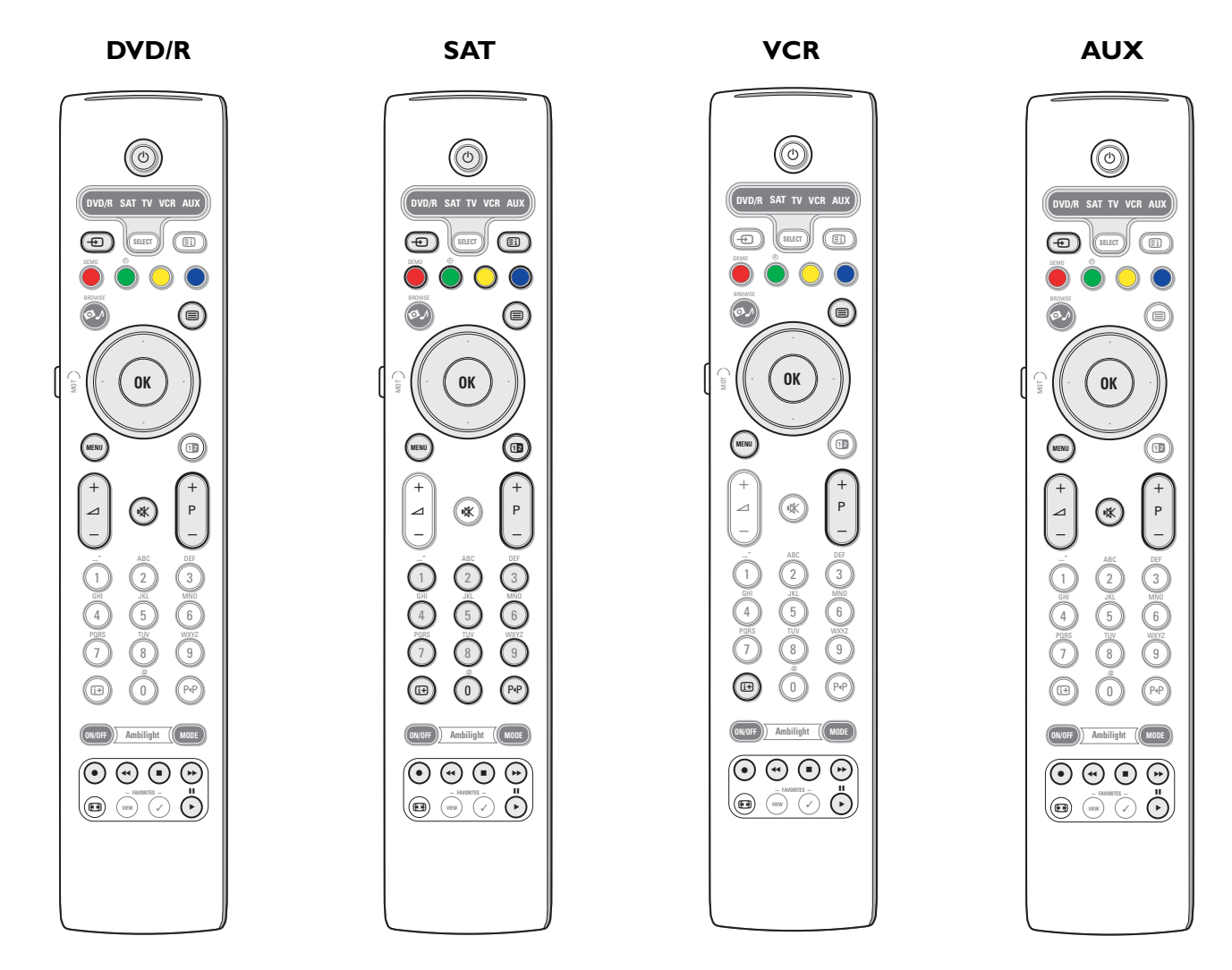

- & Raz po raz naciskaj na pilocie przycisk SELECT, aby wybrać potrzebne źródło sygnału (na przykład, DVD, magnetowid,...).
- $\odot$  Wciśnij jednocześnie przycisk OK i przycisk (<sup>I</sup>) na co najmniej 4 sekundy.
- Dioda świetlna wybranego źródła na Twoim pilocie będzie świecić bez przerw.
- $\bigcirc$  Naciśnij przycisk pilota telewizora, na którym chcesz skopiować określoną funkcję z pilota wybranego urządzenia zewnętrznego.
- ' Umieść piloty jeden naprzeciwko drugiego tak, aby mogły wymieniać poczerwone sygnały.
- ( Wciśnij na ok. 2 sekundy ten przycisk pilota urządzenia zewnętrznego, którego funkcji chcesz nauczyć pilot Twego telewizora. Dioda świetlna wybranego źródła na Twoim pilocie telewizora gaśnie podczas wychwytu sygnału. Po skopiowaniu funkcji dioda znowu świeci się.
- **O** Powtórz kroki od **O** do **O**, aby skopiować inne funkcje.

#### è **By wyjść z trybu uczenia się:**

Wciśnij na około 2 sekundy przycisk na bocznej stronie pilota telewizora.

Twój pilot pozostanie w ostatnim wybranym trybie.

*Uwaga: Jeżeli kod z pilota Twego urządzenia zewnętrznego nie jest rozpoznawany przez pilot telewizora, dioda świetlna wybranego źródła będzie migotać przez kilka sekund.To oznacza, że przekazanie kodu nie doszło do skutku.*

# **Służy do przywrócenia przycisków funkcji pilota do trybu fabrycznego**

- & Kilkakrotnie naciśnij przycisk **SELECT**, aby wybrać tryb **TV**.
- **@** Wciśnij jednocześnie przycisk **OK** i przycisk  $\mathbb{R}$  na co najmniej 5 sekund. Wszystkie diody świetlne trybu **SELECT** zaświecą się.
- 
- $\odot$  Naciśnij przycisk **SELECT** 
	- 1x: świeci się **DVD/R**
	- 2x: świeci się **SAT**
	- 3x: świeci się **VCR** • 4x: świeci się **AUX**
	-
	- 5x: świecą się **DVD/R**, **SAT**, **VCR**, **AUX**.
- ' Naciśnij przycisk **OK**, jeżeli świeci jedna czy wszystkie diody świetlne trybów. "Nauczone" klawisze funkcji albo wybranego źródła sygnału, albo jednocześnie wszystkich urządzeń zewnętrznych zostaną skasowane.

Wszystkie przciski pilota telewizora odzyskają swoje fabryczne funkcje.

# **Porady**

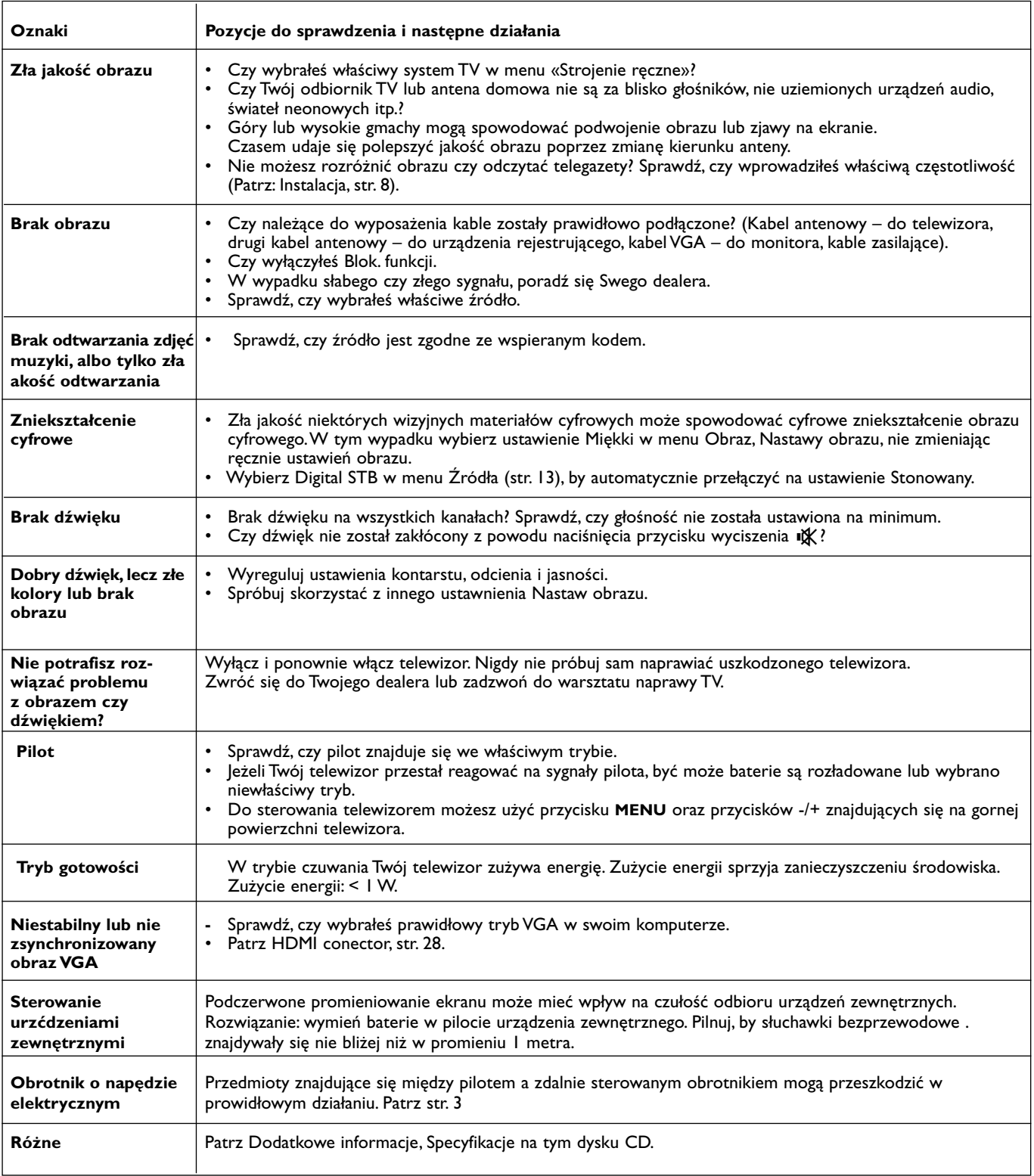

# İΚ

# **Kensington Security Slot**

Twój telewizor posiada otwór do mocowania zamka antykradzieżowego.

Zamek antykradzieżowy Kensington kupuje się osobno.

Zamek Kensington - to powlekana plastikiem stalowa linka z zamkiem. Jeden jej koniec należy zamocować w otworze telewizora i zamknąć na specjalny klucz. Drugi koniec mocujesz do jakiegokolwiek utrwalonego elementu.

*® Kensington i Micro Save – to zarejestrowane amerykańskie znaki firmowe ACCO World Corporation posiadające należne zezwolenia i zgłoszone do rejestracji w innych krajach całego świata. Inne zarejestrowane i niezarejestrowane znaki firmowe stanowią własność ich posiadaczy.*

# **Annex 1 - Uaktualnienie oprogramowania telewizorów Philips**

## **Introduction**

Philips oferuje możliwość uaktualnienia oprogramowania Twego telewizora za pomocą przenośnego urządzenia pamięciowego.

Po wykonaniu uaktualnienia oprogramowania telewizor zazwyczaj działa lepiej.

Rodzaj poprawy zależy od uaktualnionego oprogramowania, z którego korzystasz, oraz od oprogramowania, które Twój telewizor posiadał przed uaktualnieniem.

Możesz samodzielnie wykonać procedurę uaktualnienia oprogramowania. Miej na uwadze, że treść tego dokumentu jest przeznaczona dla

użytkowników posiadających kwalifikacje techniczne lub w zakresie oprogramowania.

## **Przygotowanie przenośnego urządzenia pamięciowego do uaktualnienia oprogramowania**

Do tej procedury będziesz potrzebował:

- Komputera osobistego ze zdolnością wyjścia do sieci internet.
- Archiwujący program usługowy wspomagający format ZIP (na przykład, WinZip dla Windows czy Stufflt dla Mac OS).
- Najlepiej wolnej karty pamięci Memory Stick lub karty pamięci (jeżeli dysponujesz).

Wspomagane karty pamięciowe (jeżeli są do dyspozycji): CompactFlash Card Type I & II, IBM Microdrive, Memory Stick, SecureDigital Card / Mini SD Card, SmartMedia Card, MultiMedia Card.

*Uwaga:Wspomagane są tylko przenośne urządzenia pamięciowe o formacie FAT/DOS.*

Nowe oprogramowanie możesz dostać u Swego dealera czy pobrać z witryny www.philips.com/support:

- & Za pomocą okna przeglądania zawartości Twego komputera przejdź do witryny **www.philips.com/support**.
- é Postępuj zgodnie z procedurą, aby znaleźć informację i oprogramowanie dotyczące Twego telewizora.
- " Wybierz plik z najnowszym uaktualnieniem oprogramowania i pobierz go do Swego komputera osobistego.
- **(1)** Dekompresuj plik ZIP i skopiuj plik "autorun.upg" do głównego katalogu przenośnego urządzenia pamięciowego USB.

*Uwaga: Używaj tylko uaktualnień oprogramowania znajdujących się na witrynie internetowej www.philips.com/support.*

## **Weryfikacja wersji oprogramowania telewizora**

Przed uruchomieniem procedury uaktualnienia oprogramowania poleca się sprawdzić, jakie oprogramowanie posiada telewizor.

- & Wybierz **Rozbudowa oprogramownia** w menu Instalacja.
- é Naciśnij przycisk przesuwania kursora w prawo. Menu Uaktualnienie oprogramowania przechodzi na lewy szablon ekranowy.
- $\odot$  Wybierz Inform. o zainstal. oprogramowaniu, aby zapoznać się z wersją aktualnego oprogramowania i jego opisem.

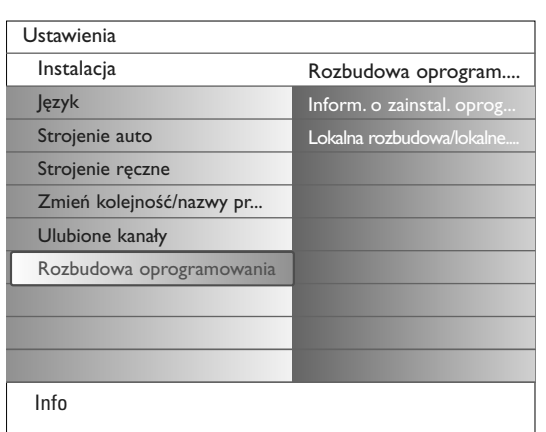

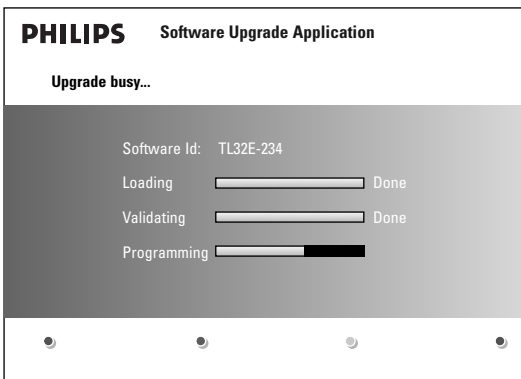

## **Automatyczna procedura uaktualniania oprogramowania**

- & Wyłącz telewizor i wyjmij wszystkie urządzenia pamięciowe.
- é Włóż przenośne urządzenie pamięciowe USB, które zawiera pobrane uaktualnienie oprogramowania.
- $\bigcirc$  Włącz telewizor za pomocą wyłącznika zasilania (1) na górnej powierzchni telewizora.
- $\bullet$  Po włączeniu telewizor skanuje przenośne urządzenia pamięciowe USB nim nie znajdzie zawartości uaktualnionej.Telewizor automatycznie przechodzi do trybu uaktualniania. Po kilku sekundach ukaże on stan procedury aktualizacji.

#### *Ostrzeżenia:*

- *Nie wolno wyjmować przenośnego urządzenia pamięciowego USB podczas procedury uaktualnienia oprogramowania!*
- *W wypadku spadku napięcia w sieci podczas procedury uaktualnienia, nie wyjmuj przenośnego urządzenia pamięciowego USB z telewizora. Po powrocie napięcia do normy telewizor będzie kontynuował uaktualnienie.*
- *• Jeżeli będziesz próbował uaktualnić oprogramowanie telewizora używając wersji równorzędnej czy starszej, w trakcie procedury będziesz proszony o potwierdzenie. Zejście do starszego oprogramowania powinno odbywać się tylko w wypadku rzeczywistej konieczności.*
- *Jeżeli podczas uaktualnienia powstanie błąd powinieneś ponowić próbę uaktualnienia lub skontaktować się ze Swoim dealerem.*
- ( Po pomyślnym uaktualnieniu oprogramowania wyjmij przenośne urządzenie pamięciowe USB i wykonaj restart Twego telewizora za pomocą wyłącznika zasilania (1) na górnej powierzchni telewizora. Twój telewizor będzie działał już z nowym oprogramowaniem.

*Uwaga: Po zakończeniu uaktualnienia za pomocą Swego komputera osobistego usuń oprogramowanie telewizora z przenośnego urządzenia pamięciowego USB.*

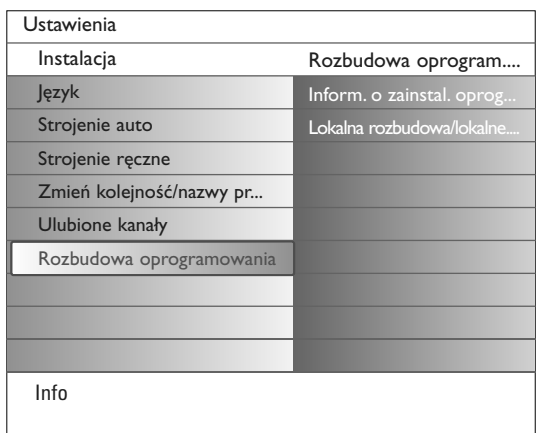

## **Procedura ręcznego uaktualnienia oprogramowania**

Aby wykonać ręczne uaktualnienie, skopiuj plik "autorun.upg" w katalogu o nazwie "Uaktualnienie" znajdującym się w głównym folderze przenośnego urządzenia pamięciowego USB.

- & Włóż przenośne urządzenie pamięciowe, które zawiera pobrane uaktualnienie oprogramowania.
- é Wybierz **Rozbudowa oprogramowania** w menu Instalacja. Przejdź do **Lokalne rozbudowa/aplikacje**.

Telewizor pokaże listę wszystkich kompatybilnych bloków danych dostępnych na przenośnym urządzeniu pamięciowym USB oraz wyświetli dane dotyczące każdego wybranego bloku uaktualnienia.

" Wybierz właściwy blok uaktualnienia i naciśnij czerwony przycisk, aby uruchomić uaktualnienie.

Telewizor wzkona restart i automatcznie przejdzie do trybu uaktualnienia.Po kilku sekundach wyświetli on stan procedury uaktualnienia. *Ostrzeżenie:*

*Jeżeli będziesz próbował uaktualnić oprogramowanie telewizora używając wersji równorzędnej z bieżącą czy starszej, będziesz proszony o potwierdzenie. Zejście do starszego oprogramowania powinno odbywać się tylko w wypadku rzeczywistej konieczności..*

' Po pomyślnym uaktualnieniu oprogramowania wyjmij przenośne urządzenie pamięciowe USB i wykonaj restart Twego telewizora za pomocą wyłącznika zasilania (<sup>I</sup>) na górnej powierzchni telewizora. Twój telewizor będzie działał już z nowym oprogramowaniem.

## **Annex 2 - Format pokazu slajdów z muzyką w tle do płaskich telewizorów Philips**

#### *Uwagi:*

- *- Najnowszą wersję tego dokumentu możesz znaleźć na witrynie wspomagającej firmy Philips (www.philips.com/support)*
- *Tę dokujmentację oraz inne związane z nią pliki znajdziesz podając numer katalogowy Twego telewizora (na przykład, 42PF9830A/10). - Philips nie może ponosić odpowiedzialności za jakiekolwiek problemy, które mogą powstać w związku z treścią tego dokumentu. Błędy, o których zostanie powiadomiony Philips, zostaną niezwłocznie skorygowane, a odnośna informacja podana na wspomagającej witrynie internetowej Philipsa.*

## **Wstęp**

Niniejszy dokument wyjaśnia sposób stworzenia w formacie Philipsa pliku pokazu slajdów z podłożonym dźwiękiem. Miej na uwadze, że ten dokument jest obliczony na użytkowników posiadających kwalifikacje techniczne lub kwalifikacje w zakresie środków programowania.Aby uruchomić pokaz slajdów, otwórz plik pokazu slajdów w Multimedia Twego telewizora.

- $\bullet$  Po umieszczeniu karty pamięci czy urządzenia USB i włączeniu telewizora naciśnij przycisk  $\bullet\bullet$  na pilocie.
- é Przejdź do folderu Twego przenośnego urządzenia pamięciowego, w którym przechowałeś plik pokazu slajdów (.alb).
- " Wybierz plik pokazu slajdów i naciśnij przycisk **OK**, aby uruchomić pokaz slajdów.
- **4** By zatrzymać pokaz sladów, naciśnij przycisk ■.

## **Ogólne zasady**

- W pokazie sajdów używa się nieszyfrowanego języka ASCII XML.To umożliwia tworzenie oraz redagowanie plików pokazu slajdów za pomocą prostych środków programowych.
- Wszelkie odwołania do zawartości sieci muszą bazować na adresie globalnym zawartości.
- Zawartość przenośnego urządzenia pamięciowego (PM) nie ma adresu globalnego, skutkiem czego do tej zawartości nie może być odwołań pokazu slajdów, który sam nie jest przechowany na tym PM.
- Pokaz slajdów przechowany na PM, aby pozostał przenośny, powinien odwoływać się TYLKO do zawartości tegoż PM. Odwołania do adresów globalnych mogą mieć skutkiem niezgodność, jeżeli PM jest używane z urządzeniem nie podłączonym do sieci. Jednak nie należy tego traktować jako zakaz, to jest tylko zalecenie.
- Jest pożądane, aby odwołania URL do zawartości PM bazowały na ścieżce względnej zaczynającej się od katalogu, w kórym jest przechowany pokaz slajdów.Ta ścieżka zawiera nazwę PM lub jego napędu. Ścieżka bezwzględna do zawartości równeż będzie wspierana.
- ścieżka względna: pictures\test1.jpg, tamperjpg, ..\new\bird.jpg, …
- ścieżka bezwzględna: USB1:\pictures1\foo\_bar.jpg, C:\f1.jpg, \organization.jpg, …

## **Ogólny format**

Do stworzenia pliku pokazu slajdów (prosty tekst ascii) o rozszerzeniu .alb (.ALB) używa się poniższego formatu oraz składni (.ALB)

Przykłady: slshow I.alb, summer\_holiday\_2004.ALB, test.alb, …

Do stworzenia tego pliku tekstowego należy użyć następującej składni:

```
<?xml version="1.0" encoding="ISO-885h9-1" ?> 
<philips-slideshow version="1.0" >
  <title>Title of the slideshow</title>
  <audio>audio_url</audio>
  <slide-duration>30</slide-duration>
  <slides>
    <slide>slide_1_url</slide> 
    <slide>slide_2_url</slide> 
    <slide>slide_3_url</slide> 
    <slide>slide_4_url</slide> 
    <slide>slide_5_url</slide> 
    <slide>slide_6_url</slide> 
    ... 
    <slide>slide_N-1_url</slide> 
    <slide>slide_N_url</slide> 
  </slides>
</philips-slideshow>
```
## **Wspomagane oznaczniki XML**

Poniższa tabela zawiera opis składni XML.

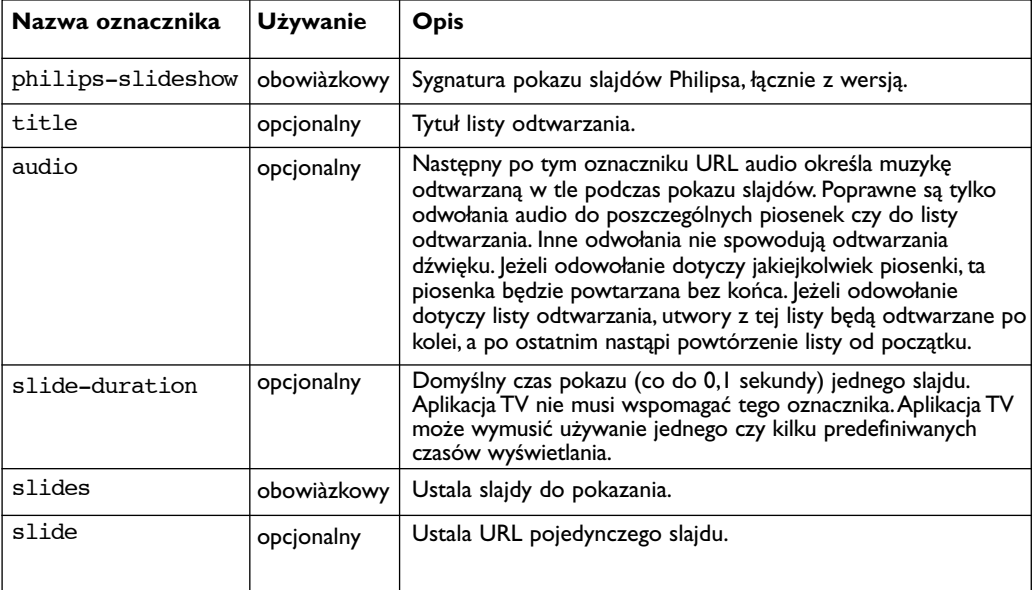

## **Przykłady:**

Patrz Files/Slideshw/.... na tym dysku CD

```
<?xml version="1.0" encoding="ISO-885h9-1" ?>
<philips-slideshow version="1.0" >
  <title>Philips AlbumFile</title>
  <audio>Music\Nature.mp3</audio>
  <slide-duration>50</slide-duration>
  <slides>
    <slide>Images\Image01.jpg</slide>
    <slide>Images\Image02.jpg</slide>
    <slide>Images\Image03.jpg</slide>
    <slide>Images\Image04.jpg</slide>
    <slide>Images\Image05.jpg</slide>
    <slide>Images\Image06.jpg</slide>
    <slide>Images\Image07.jpg</slide>
    <slide>Images\Image08.jpg</slide>
    <slide>Images\Image09.jpg</slide>
    <slide>Images\Image10.jpg</slide>
    <slide>Images\Image11.jpg</slide>
    <slide>Images\Image12.jpg</slide>
  </slides>
</philips-slideshow>
```
# **Annex 3 - Philips TV - Przenośne urządzenia pamięciowe oraz USB**

#### *Uwagi:*

- *Najnowszą wersję tego dokumentu można znaleźć na witrynie wspomagającej firmy Philips (www.philips.com/support).*
- *- Oprogramowanie telewizora jest przeznaczone do uzupełniania. Jeżeli masz problemy, najpierw sprawdź, czy masz w Swoim telewizorze zainstalowaną najnowszą wersję oprogramowania. Najnowszą wersję oprogramowania wraz z instrukcjami moźna znaleść na witrynie wspomagającej firmy Philips.*
- *Tę dokujmentację oraz inne związane z nią pliki znajdziesz podając numer katalogowy Twego telewizora (na przykład, 32PF9830A/10).*
- *Philips nie może ponosić odpowiedzialności ani za jakiekolwiek błędy w treści tego dokumentu, ani za jakiekolwiek problemy, które mogą powstać w związku z jego treścią. Błędy, o których zostanie powiadomiony Philips, zostaną niezwłocznie skorygowane, a odnołna informacja od razu podana na wspomagającej witrynie internetowej Philipsa.*

## **Kwestie dotyczące zawartości cyfrowej**

- Wspomagane są tylko przenośne urządzenia pamięciowe formatowane (inicjowane) w systemie FAT (DOS). Błędy w formatowaniu mogą mieć skutkiem nieczytelność zawartości. Jeżeli takie problemy powstają, spróbuj wykonać ponowne formatowanie karty. Miej na uwadze, źe formatowanie karty również kasuje całą jej zawartość (obrazy, muzykę...).
- Wspomagane są następujące rodzaje plików: .jpg, .jpeg, .mp3, .alb, .m3u oraz .pls.
- Wspomagane są tylko liniowe formaty obrazu JPEG. Kodowanie kolejno-liniowe JPEG nie jest wspomagane.
- Długość nazwy pliku czy katalogu jest ograniczona do długości określonej przez systemy plików FAT12/16/32.
- Maksymalny poziom włożonych katalogów wynosi 19.
- Nigdy nie używaj rozszerzeń wspomaganych rodzajów plików (.jpg, .jpeg, .mp3, .alb, .m3u oraz .pls) jako rozszerzeń do katalogów, ponieważ te katalogi będą traktowane jako wadliwe pliki.
- Dekoder MP3 nie wspomaga odtwarzania MPEG1 Poziom 1 czy Poziom 2.
- Czas dostępu i czas udzielania odpowiedzi zawartości urządzenia może się różnić zależnie od rodzaju czy marki urządzenia.
- Czas dostępu i czas udzielania odpowiedzi zawartości urządzenia będzie tym mniejszy, im więcej nie wspomaganych czy wadliwych plików znajduje się na urządzeniu.

## **Kwestie dotyczące przenośnych urządzeń pamięciowych**

- Czytnik digital media reader wspomaga następujące karty pamięci\*:
	- CompactFlash Card (Type I & II) (CF)
	- IBM Microdrive
	- Memory Stick + Memory Stick Pro
	- SecureDigital Card (SD)
	- SmartMedia Card (SM)
	- MultiMedia Card (MMC)
- Karty XD są wspomagane poprzez zewnętrzny kompatybilny ze standardem XD czytnik kart (nie należący do wyposażenia telewizora) podłączony do złącza USB.To dotyczy również przyszłych typów kart pamięci.
- Nie używaj siły umieszczając kartę pamięci w czytniku digital media reader. Jeżeli karta pamięci nie pasuje czy nie jest wykrywana przez telewizor, spróbuj odwrócić kartę i ponownie ją włożyć do czytnika.
- W wypadku umieszczenia w czytniku kilku kart jednocześnie, niektóre ich kombinacje będą działały. Jednak poleca się umieszczać w czytniku za jednym razem nie więcej niż jedną kartę pamięci.
- \* *Znaki i nazwy handlowe należą do odpowiednich właścicieli.*

## **Kwestie dotyczące kamery cyfrowej**

Jeżeli połączenie USB między Twoją kamerą cyfrową a telewizorem nie działa, możesz wypróbować poniższe rozwiązania, by uporać się z problemem.

- Upewnij się, że Twoja kamera cyfrowa jest włączona i sprawdź, czy konfiguracja Twojej kamery cyfrowej jest prawidłowa (więcej informacji znajdziesz w instrukcji obsługi Twojej kamery cyfrowej).
- Niektóre kamery cyfrowe umożliwiają wyłączenie interfejsu USB. Przed podłączeniem do telewizora sprawdź, czy interfejs USB jest włączony.
- Wyjmij kartę pamięci z Twojej kamery cyfrowej i umieść ją bezpośrednio w czytniku digital media reader z prawej strony telewizora.
- Jeżeli Twoja kamera cyfrowa posiada tylko pamięć wewnętrzną (nie posiada pamięci usuwalnej), możesz spróbować za pomocą komputera ręcznie skopiować jej zawartość do karty pamięciowej lub urządzenia pamięciowego USB.
- Niektóre kamery cyfrowe umożliwiają przełączenie z PTP (Picture Transfer Protocol protokół przekazu obrazu) lub "PC Link" na USB Mass Storage lub "PC Drive" i odwrotnie. Upewnij się, że wybierasz USB Mass Storage lub "PC Drive" w Swojej kamerze cyfrowej.
- Jeżeli Twoja kamera wspomaga różne ustawienia interfejsu, koniesznie wypróbuj je jedno po drugim lub skontaktuj się ze sprzedawcą kamery, by wyjaśnić, które ustawienie jest prawidłowe.

## **Kwestie dotyczące urządzeń pamięciowych USB**

- Urządzenia podłączone do portu USB Twego telewizora powinny być zgodne z klasą pamięci masowej "Mass Storage Class". Jeżeli Twoje urządzenie (kamera cyfrowa, odtwarzacz MP3, przenośny dysk stały...) nie jest zgodny z klasę "Mass Storage Class", to nie zostanie wykryte przez program przeglądania zawartości telewizora.
- Wspomagane są następujące grupy urządzeń o klasie pamięci masowej:
	- Implementacja telewizora jest oparta na dokumencie "Universal Serial Bus Mass Storage Class Specification Overview" (wersja 1.2 z 23 czerwca 2003 r.) łącznie ze wszystkimi dokumentami, do których odwołuje się ten dokument.Ten dokument można znaleść na witrynie internetowej standaryzacji USB (www.usb.org).
	- Pełne wspomaganie standardu USB Mass Storage Class Bulk-Only Transport (bInterfaceProtocol = 50h).
	- Pełne wspomaganie podklasy Code = 05h; specyfikacja SFF-8070i.
	- Pełne wspomaganie podklasy Code = 06h; zespół rozkazów transparentnych SCSI.
- W wypadku dużych urządzeń pamięciowych, gdy jesteś w trybie Przeglądanie zawartości, uzyskanie dostępu do twoich plików może potrwać dłuższy czas.
- Gdy używasz przenośnego dysku twardego USB:W związku z dużym zużyciem mocy przez dysk twardy, poleca się korzystanie z zewnętrznego zasilania przenośnego dysku twardego, by zapewnić prawidłowe funkcjonowanie w każdych warunkach.